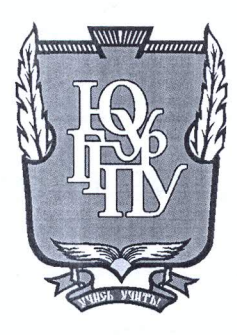

#### МИНИСТЕРСТВО ОБРАЗОВАНИЯ И НАУКИ РОССИЙСКОЙ ФЕДЕРАЦИИ

#### Федеральное государственное бюджетное образовательное учреждение высшего образования «ЮЖНО-УРАЛЬСКИЙ ГОСУДАРСТВЕННЫЙ ГУМАНИТАРНО-ПЕДАГОГИЧЕСКИЙ УНИВЕРСИТЕТ» (ФГБОУ ВО «ЮУрГГПУ»)

#### ФИЗИКО-МАТЕМАТИЧЕСКИЙ ФАКУЛЬТЕТ

#### КАФЕДРА ИНФОРМАТИКИ, ИНФОРМАЦИОННЫХ ТЕХНОЛОГИЙ И МЕТОДИКИ ОБУЧЕНИЯ ИНФОРМАТИКЕ

Разработка программно-методической поддержки курса «Программирование **LEGO MINDSTORMS EV3»** 

Выпускная квалификационная работа по направлению 44.03.05 Педагогическое образование (два профиля подготовки) Направленность программы бакалавриата

#### «Информатика. Математика»

Выполнил: Студент группы 3Ф-513-111-5-1 Бойко Николай Дмитриевич

Проверка на объем заимствований:  $68,36$  % авторского текста

Работа *ремондирована* к защите «11» Mane 2017 г.

и.о. зав. кафедрой ИИТиМОИ

к.п.н. Рузаков А.А.

Научный руководитель: к.п.н., доцент кафедры ИИТиМОИ Дмитриева О.А.

Челябинск 2017

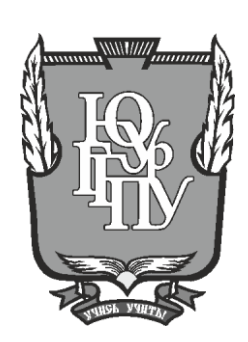

#### **МИНИСТЕРСТВО ОБРАЗОВАНИЯ И НАУКИ РОССИЙСКОЙ ФЕДЕРАЦИИ**

#### **Федеральное государственное бюджетное образовательное учреждение высшего образования «ЮЖНО-УРАЛЬСКИЙ ГОСУДАРСТВЕННЫЙ ГУМАНИТАРНО-ПЕДАГОГИЧЕСКИЙ УНИВЕРСИТЕТ» (ФГБОУ ВО «ЮУрГГПУ»)**

#### **ФИЗИКО-МАТЕМАТИЧЕСКИЙ ФАКУЛЬТЕТ**

#### **КАФЕДРА ИНФОРМАТИКИ, ИНФОРМАЦИОННЫХ ТЕХНОЛОГИЙ И МЕТОДИКИ ОБУЧЕНИЯ ИНФОРМАТИКЕ**

#### **РАЗРАБОТКА ПРОГРАММНО-МЕТОДИЧЕСКОЙ ПОДДЕРЖКИ КУРСА «ПРОГРАММИРОВАНИЕ LEGO MINDSTORMS EV3»**

**Выпускная квалификационная работа по направлению 44.03.05 Педагогическое образование (два профиля подготовки) Направленность программы бакалавриата**

#### **«Информатика. Математика»**

Выполнил: Студент группы ЗФ-513-111-5-1 Бойко Николай Дмитриевич

Проверка на объем заимствований: \_\_\_\_\_\_\_\_\_\_ % авторского текста

Работа <del>рекомендована/не рекомендована</del>

 $\kappa$  »  $2017 \text{ r.}$ и.о. зав. кафедрой ИИТиМОИ

\_\_\_\_\_\_\_\_\_\_\_\_\_ к.п.н. Рузаков А.А.

Научный руководитель: к.п.н., доцент кафедры ИИТиМОИ \_\_\_\_\_\_\_\_\_\_\_\_\_\_\_\_\_ Дмитриева О.А.

 $\kappa$  »  $2017$   $\Gamma$ .

Работа защищена с оценкой \_\_\_\_\_\_\_\_\_\_\_\_\_\_\_\_\_\_\_\_\_\_\_\_

« »  $2017$  г.

Челябинск 2017

#### Оглавление

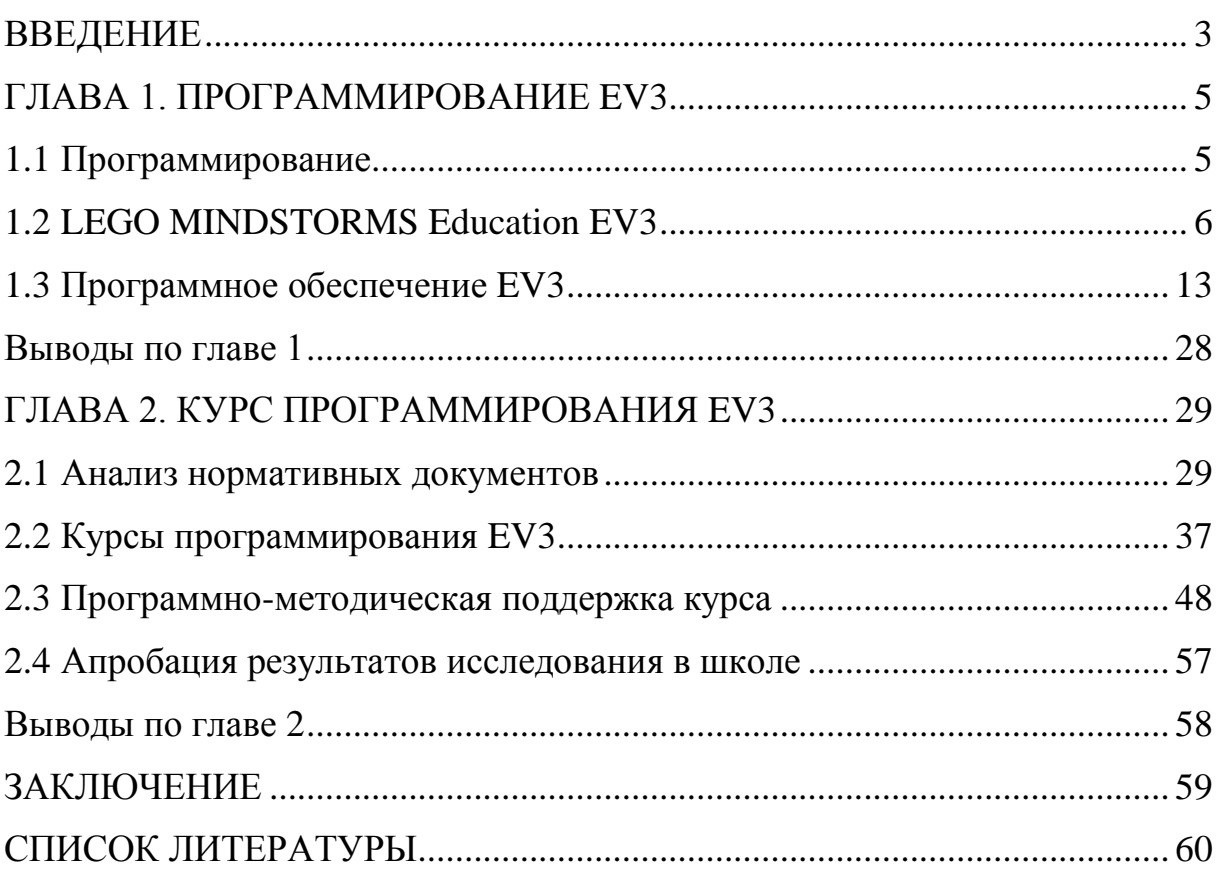

#### **ВВЕДЕНИЕ**

21 век – это век автоматизации и компьютеризации многих технологических и жизнеобеспечивающих процессов. Известно, что на сегодняшний день автоматизировано до 80% человеческой деятельности, так как в современном мире существует много различной техники, машин, устройств и механизмов, которые помогают человеку в жизни и деятельности (системы видеонаблюдения для личной безопасности и производственной охраны, бытовая техника для повышения уровня комфортабельности жизни, автопилот в современных автомобилях и т.д.). Техническими средствами и электронными устройствами, работающими на человека, оснащено практически все окружающее пространство, что упрощает жизнь и деятельность человека, увеличивает точность и безопасность выполнения операций, повышает уровень производительности труда, позволяет сохранять физическое и психическое здоровье человека.

Но важно знать, что для данной автоматизации и компьютеризации необходимо не просто создать устройство, но и задать ему программу действия или запрограммировать, что обеспечит его полноценное функционирование.

Чтобы снять сложившиеся стереотипы в понимании учеников о сложности процесса программирования в LEGO MINDSTORMS EV3, необходимо доказать, что программное обеспечение легко осваивается учащимися благодаря своей блочной системе, а также показать простоту создания программ для изучения в школе, участия в соревнованиях и в творческом процессе.

**Объект исследования** – робототехника.

**Предмет исследования** – процесс организации курса программирования на платформе LEGO MINDSTORMS.

**Цель работы** – изучить нормативные документы и литературу по предмету исследования, рассмотреть методики организации курса,

разработать систему уроков «Программирование LEGO MINDSTORMS EV3», разработать программно-методическую поддержку данной системы уроков.

В соответствии с целью работы были поставлены следующие **задачи:**

- 1. Изучить нормативные документы и литературу по предмету исследования.
- 2. Рассмотреть методики организации курса.
- 3. Разработать систему уроков «Программирование LEGO MINDSTORMS EV3».
- 4. Разработать программно-методическую поддержку данной системы уроков.
- 5. Апробировать курс в рамках учебного процесса.

**Гипотеза исследования:** если на уроках информатики использовать образовательную робототехнику с помощью LEGO MINDSTORMS Education EV3, то это будет способствовать более эффективному усвоению таких тем, как «Алгоритмы» и «Программирование».

#### **ГЛАВА 1. ПРОГРАММИРОВАНИЕ EV3**

#### **1.1 Программирование**

На сегодняшний день программирование достигло глобального масштаба, так как оно вошло во все сферы человеческой жизни и бытия. Все автоматизированные устройства и приборы оснащены кодом программ, которые выполняют определенный алгоритм действия, реагирующий на внешнюю среду. Примеры этого: стиральные машины, мобильные телефоны, уличное освещение и так далее.

**Программирование –** процесс создания компьютерных программ. Для написания программы, как правило, используют язык программирования.

**Программа** – логически упорядоченная последовательность команд, необходимых для управления компьютером (выполнения им конкретных операций), поэтому программирование сводится к созданию[\[1\]](#page-60-0) той последовательности команд, которая необходима для решения определенной задачи.

Что же представляет собой программирование в робототехнике? В основе любого робота тоже лежит компьютер, который в свою очередь также запрограммирован. Но любые задачи, которые должен решать этот компьютер, воплощают самое понятие «информатика» в жизнь. Таким образом, можно выделить существенное различие: программирование в робототехнике сводится к определению и созданию последовательности команд, определяющих действия робота, получающего с помощью сенсоров информацию из окружающей среды, с возможностью реагировать на нее для успешного выполнения поставленной задачи (заданной последовательности команд).

#### **1.2 LEGO MINDSTORMS Education EV3**

Когда задача состоит в обучении реализации алгоритмов, основам и принципам программирования, робототехники, систем реального времени без углубления в схемотехнику и протоколы, то одним из самых подходящих инструментов для этих целей является набор Lego MINDSTORMS Education EV3.

Первая версия LEGO MINDSTORMS Education была выпущена в 1998 году и являлась плодом сотрудничества LEGO Group и MIT (Массачусетский Технологический Институт), США. Второе и третье поколения были выпущены в 2006 и 2013 гг.[\[4\]](#page-60-1)

EV3 – новое поколение платформ ЛЕГО-конструирования, применяемых для образовательных целей. Продукты EV3 были созданы при тесном взаимодействии с более чем 800 преподавателями со всего мира. Платформа EV3 включает в себя набор разнообразных учебных пособий, поставляемых в цифровых версиях и инсталлируемых непосредственно в программную среду LEGO MINDSTORMS EV3. Электронная тетрадь, встроенная в программное обеспечение, позволит ученикам на протяжении всех занятий с легкостью фиксировать свои успехи, а преподавателям – следить за работой своих учеников и проводить оценку проделанной работы.

Образовательные решения LEGO Education делают решение поставленных задач увлекательным исследовательским процессом, позволяя усвоить не только знания по изучаемой теме, но и освоить инструмент для изучения любых других тем. Платформа EV3 задумана как уникальный инструмент для поиска творческих альтернативных решений, способствует развитию навыков работы в команде, совместной реализации идей и проектной деятельности. Постоянное взаимодействие с наборами, частое программирование и создание блок-схем, наличие соревновательного элемента – все это будет вырабатывать у ребенка навыки, которые необходимы для работы в современном мире.[\[4\]](#page-60-1)

Ключевым компонентом образовательной робототехнической платформы EV3 является «Базовый набор LEGO MINDSTORMS Education EV3», который поставляется во вместительном прочном пластиковом контейнере.

Содержание контейнера:

- Микрокомпьютер LEGO MINDSTORMS Education EV3 (управляющий блок)
- Перезаряжаемая аккумуляторная батарея
- Соединительные провода
- Моторы и датчики
- 3 сервомотора
- 5 датчиков
- Элементная база (множество элементов серии Technic)
- $\bullet$   $\Pi$ <sup>O</sup>

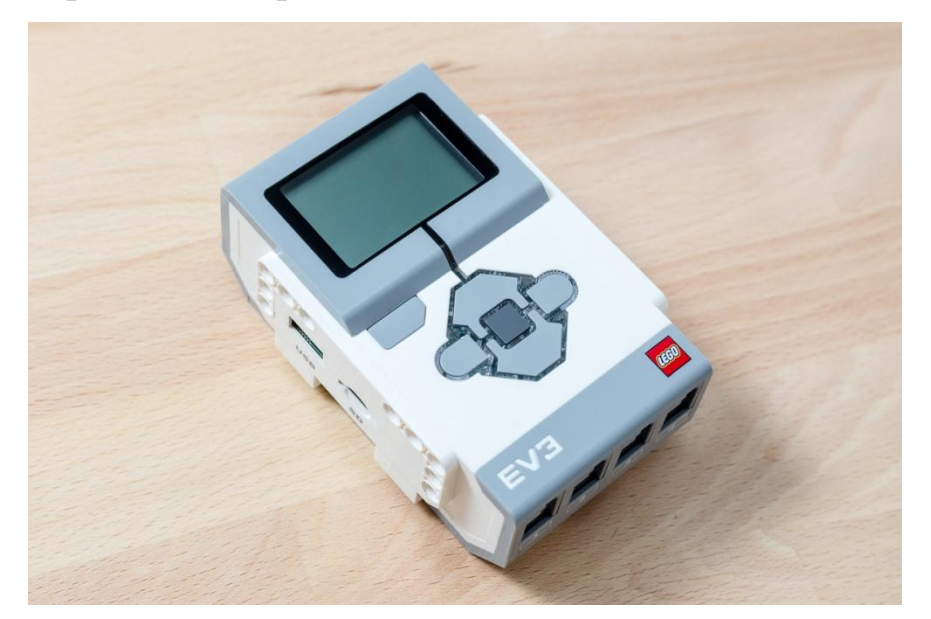

## **Микрокомпьютер LEGO MINDSTORMS Education EV3**

Рис. 1 Управляющий блок

В отличие от «младшего» набора WeDo 2.0 со специальным блоком управления СмартХаб WeDo 2.0, здесь есть экран, который позволяет не только выводить различные изображения при желании (или при выполнении роботом определенных команд), но и программировать его без подключения к ПК или мобильным устройствам. Экран черно-белый, без подсветки. Навигация по меню производится с помощью шести физических кнопок.

Микрокомпьютер сам определяет вид датчика или мотора при подключении, может воспроизводить звуки (есть встроенный динамик), изображения и имеет два встроенных светодиода с возможностью управления (также они отображают текущий статус аккумулятора).

Для работы потребуются либо 6 пальчиковых батареек (АА), либо специальный аккумулятор на 2200mAh, идущий в комплекте (Рис. 2).

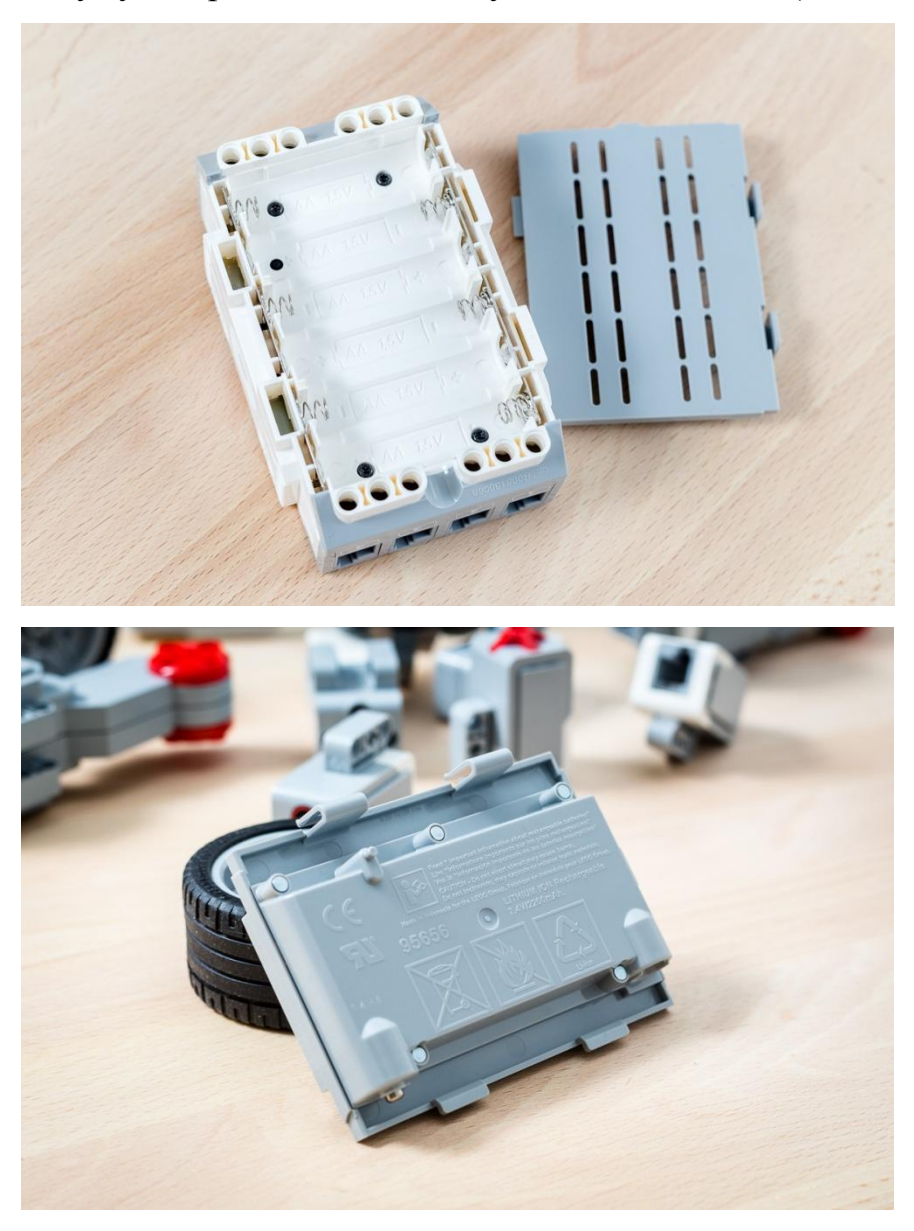

Рис. 2 Аккумулятор

Соединяться с ПК микрокомпьютер может либо по кабелю (miniUSB – USB), либо по WiFi или Bluetooth.

На рисунке 3 представлены USB-разъем и разъем для microSD (можно записать на карточку множество учебных программ и запускать их с разных микрокомпьютеров через встроенный файловый менеджер). Также на карту можно писать телеметрию в реальном времени со всех доступных датчиков.[\[4\]](#page-60-1)

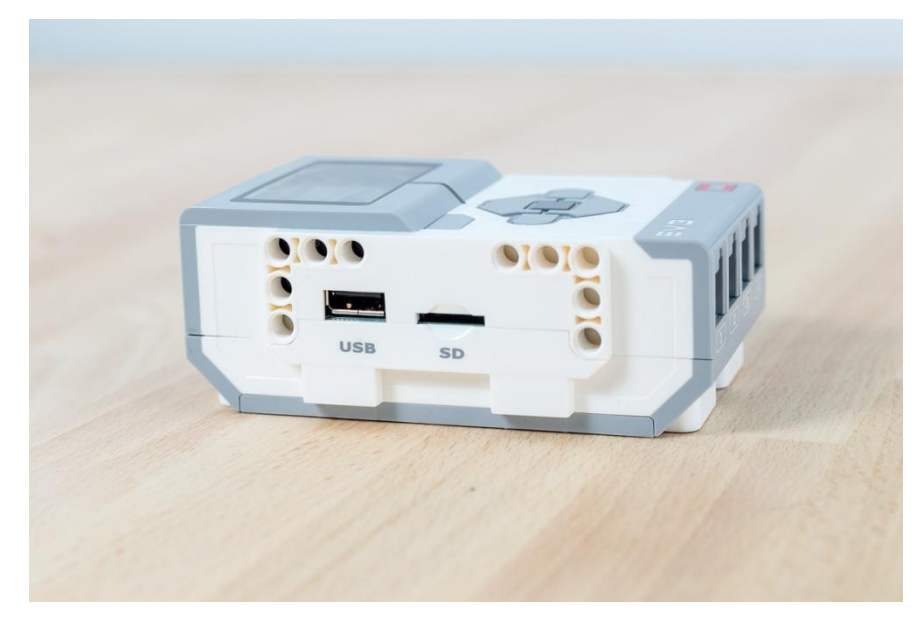

Рис. 3 Разъемы USB и microSD

На рисунке 4 представлены разъемы ABCD для моторов.

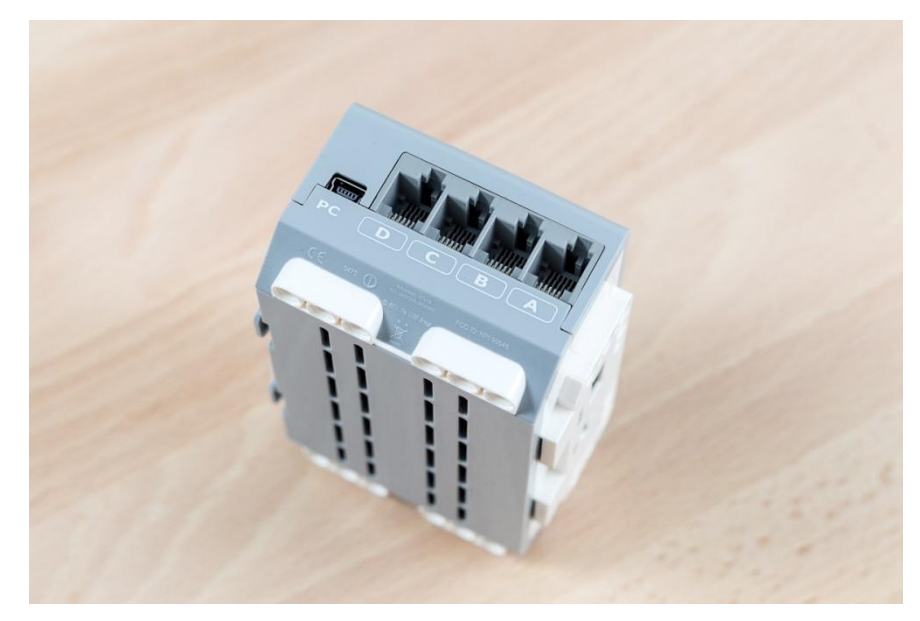

Рис. 4 Разъемы ABCD

На рисунке 5 представлены входы 1-2-3-4 для подключения датчиков.

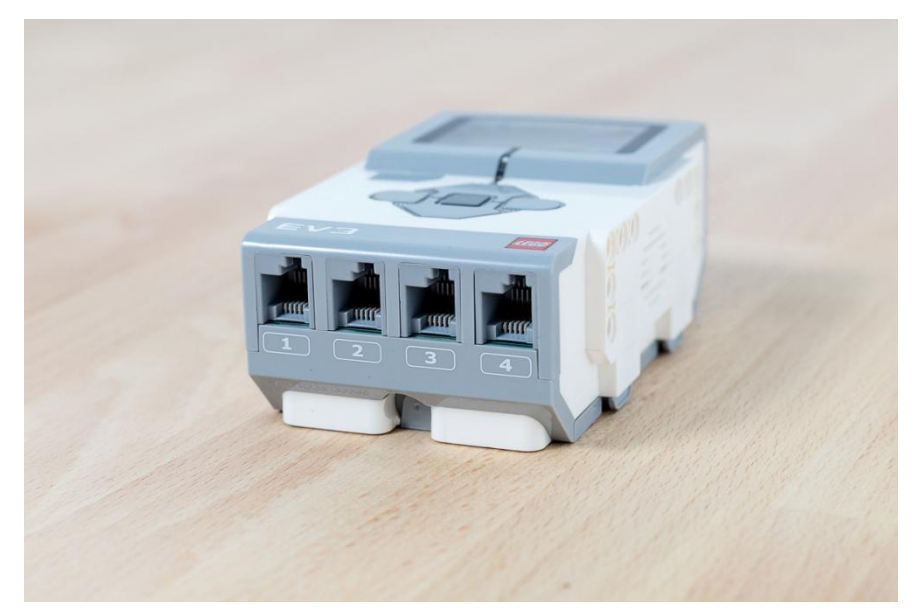

Рис. 5 Разъемы 1-2-3-4

Включается микрокомпьютер нажатием средней клавиши, выключается кнопкой "Назад" или по установленному в настройках таймауту.

## **Моторы и датчики**

Большие сервомоторы (2 шт.) подходят для вращения колес (Рис. 6). Микрокомпьютер может снимать с них телеметрию оборотов с точностью до 1 градуса благодаря встроенному датчику вращения.

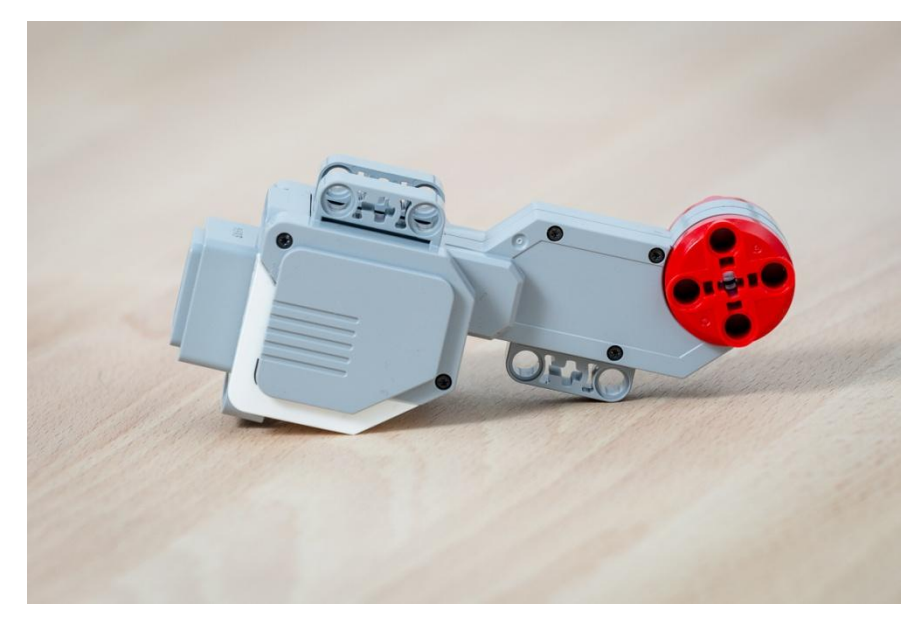

Рис. 6 Большой сервомотор

Средний сервомотор отличается не только внешним видом и размером, но и повышенным количеством оборотов в минуту.

На рисунке 7 представлен средний сервомотор.

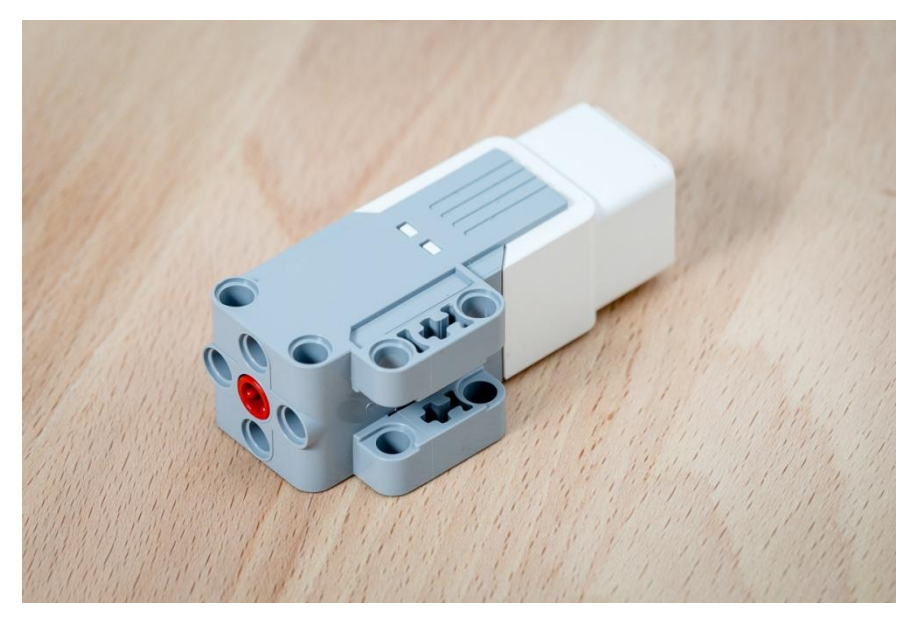

Рис. 7 Средний сервомотор

На рисунке 8 представлен гироскопический датчик, который измеряет и передает на микрокомпьютер скорость вращения в градусах. Работает только в одной физической плоскости (на выбор).[\[4\]](#page-60-1)

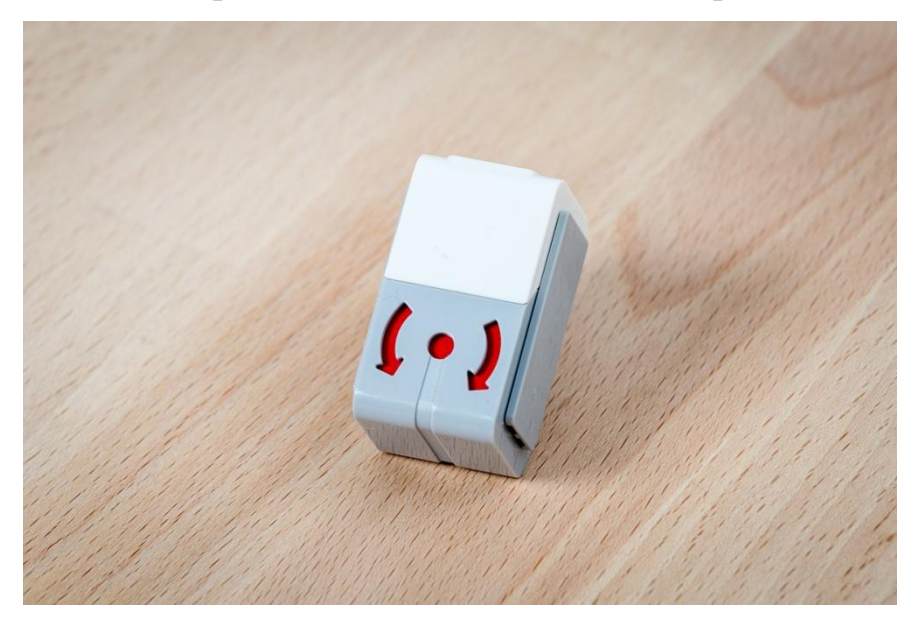

Рис. 8 Гироскопический датчик

Датчики касания (в наборе две штуки) могут фиксировать три разных состояния: отсутствие нажатия, наличие нажатия, щелчок (полное нажатие до конца и снятие нажатия). Умеют считать количество нажатий.

Помогают определить наличие препятствия путем физического контакта с ним. На рисунке 9 представлены датчики касания.

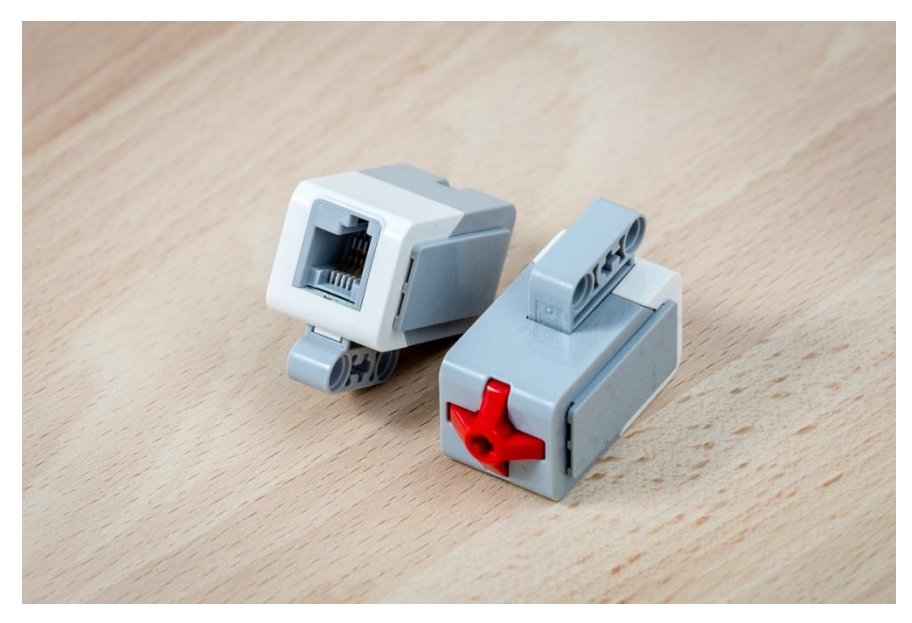

Рис. 9 Датчики касания

С помощью ультразвукового датчика (Рис. 10) измеряется расстояние до объектов и само наличие объектов на пути движения робота. Помогает быстро едущему роботу заметить преграду и остановиться на заданном расстоянии от нее или объехать.[\[4\]](#page-60-1)

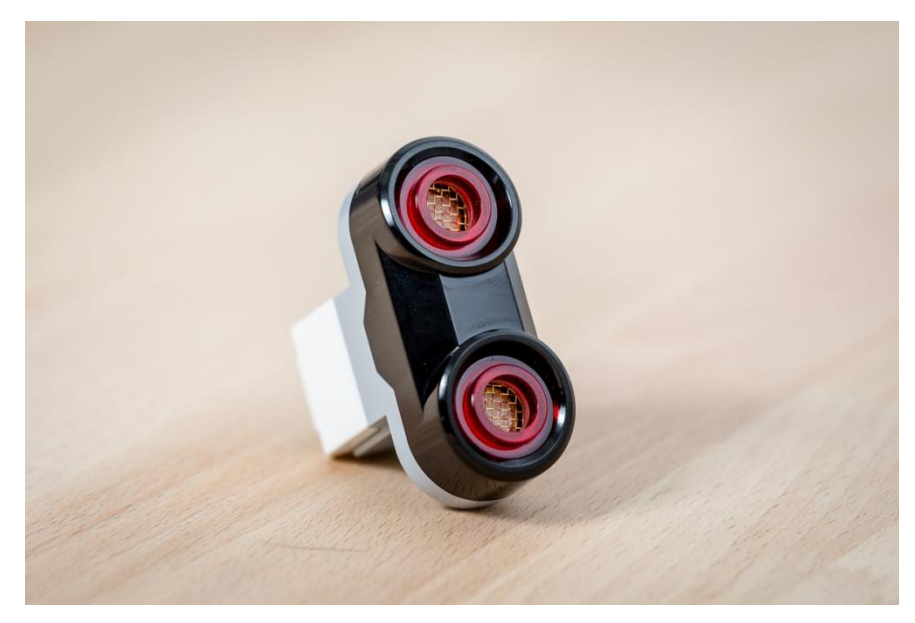

Рис. 10 Ультразвуковой датчик

Датчик цвета (Рис. 11) позволяет распознавать объекты определенного цвета, а также различает уровень освещенности, отраженный и рассеянный свет. Это дает возможность запрограммировать робота, к примеру, следующим образом: "Ехать вперед по зеленой поверхности и остановиться, если в помещении погас свет".

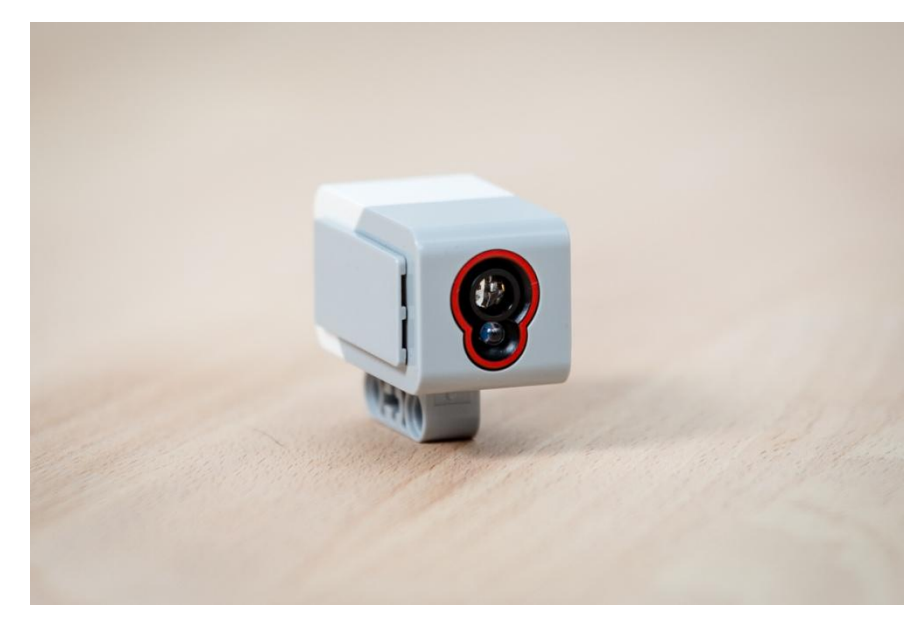

Рис. 11 Датчик цвета

#### **1.3 Программное обеспечение EV3**

Программное обеспечение (далее - ПО) LEGO MINDSTOMS Education EV3 основано на LabVIEW, графическом языке программирования, которым пользуются ученые и инженеры по всему миру. Данное ПО обеспечивает интуитивное визуальное программирование с помощью графических программных блоков. Оно оптимизировано для работы на уроках и учитывает все последние тенденции в создании интуитивно понятных интерфейсов пользователя.

В процессе установки существует возможность выбрать версию ПО EV3 для учителя или для учащегося. В версии для учителя содержится дополнительная информация и ресурсы, которые могут быть полезны на уроке и в других ситуациях обучения, а также имеются расширенные возможности редактора. Всем преподавателям рекомендуется устанавливать версию для учителя. В версию для учеников встроены электронные тетради, в которых учащиеся смогут фиксировать свои успехи с помощью добавления текстовых комментариев, изображений, звуковых файлов и видео – они превращают простое задание в творческую

проектную работу. Электронные тетради дают множество возможностей для создания потрясающих отчетов о созданных проектах, документов и презентаций существующих работ. Благодаря электронным тетрадям каждый ученик сможет легко создать свое портфолио для демонстрации коллегам, преподавателям или родителям. Также они позволяют упростить процесс проверки выполнения и оценки работ учеников.[\[7\]](#page-60-2)

При открытии ПО EV3 автоматически открывается главная страница (в основном окне). Главная страница позволяет легко ориентироваться и работать с программой, а также обеспечивает доступ ко всему, что необходимо для работы.

#### **Главная страница**

На рисунке 12 представлена главная страница.

Рис. 12 Главная страница

Рассмотрим основные элементы, опции и ресурсы:

- 1. Вкладка «Главная страница»
- 2. Поле «Обзор деятельности» (содержит обучающие материалы и начало проекта):
- 3. Кнопка «Обзор»
- 4. Кнопка «Поиск»

5. Ссылка на веб-сайт LEGO MINDSTORMS Education.

#### **Свойства и структура проекта**

При открытии новой программы или эксперимента, автоматически создаётся папка проекта. Все программы, эксперименты, изображения, звуки, видео, инструкции и другие материалы, используемые в проекте, автоматически сохраняются в этой папке. Это позволяет легко сохранять проект и делиться им с другими.

Каждый проект отображается в виде вкладки в верхней части экрана. Внизу расположены вкладки программ и экспериментов, которые относятся к выбранному проекту.

Вкладка с гаечным ключом в дальней левой части вкладок программы и эксперимента позволяет переместиться на страницу свойств проекта. Здесь можно описать проект с помощью текста, изображений и видео, которые определяют, как проект будет отображаться на главной странице. В версии программного обеспечения EV3 для учителя страница свойств проекта также позволяет ограничить доступ к выбранным программам и другим материалам в проекте.[\[7\]](#page-60-2)

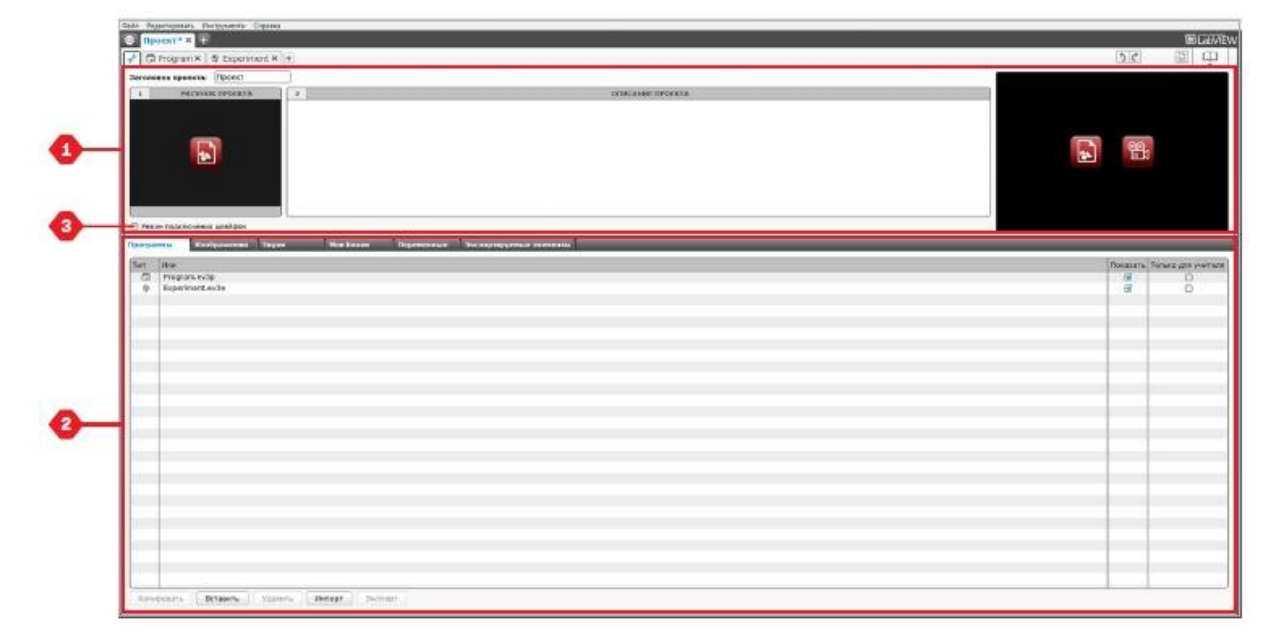

На рисунке 13 представлена страница свойств проекта.

Рис. 13 Страница свойств проекта

Отображаются следующие свойства проекта:

- **1. Описание проекта** название проекта, описание с изображением и видео, которые отображаются на главной странице при просмотре проекта.
- **2. Содержание проекта** все материалы, используемые в проекте, например: программы, эксперименты, изображения, звуки и Мои Блоки.
- **3. Режим подключения шлейфом** включает режим подключения шлейфом, позволяет программировать до четырёх модулей EV3.

#### **Самоучитель**

На рисунке 14 представлен самоучитель.

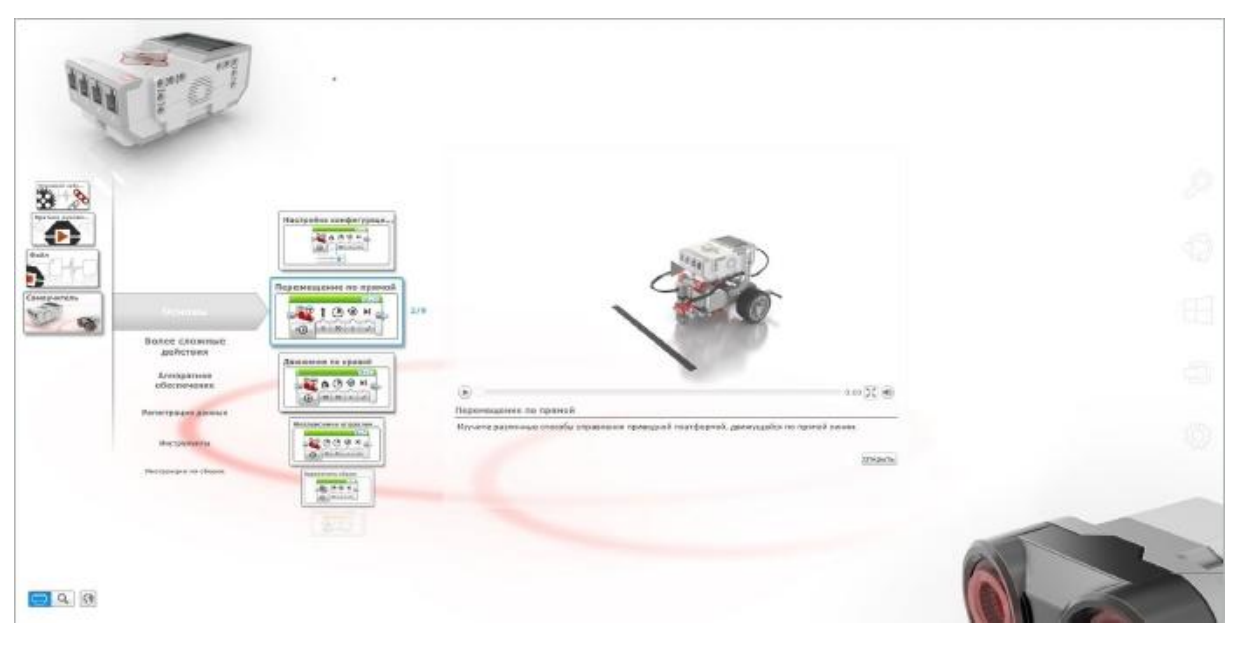

Рис. 14 Самоучитель

Самоучитель предназначен для ознакомления с основами программирования, журналирования данных и аппаратными средствами. Состоит из 48 уроков, которые разделены на следующие категории: основы, более сложные действия, аппаратные средства, журналирование данных и инструменты.

Каждый урок имеет следующую структуру:

Понимание цели

- Построение и программирование робота
- Испытание
- Изменение

В разделе «Самоучитель» главной страницы расположены все соответствующие указания по сборке и Книгу для учителя (только в версии программного обеспечения EV3 для учителя).

#### **Программирование**

Конструировать роботов — это увлекательное занятие, однако главное в робототехнике — «вдохнуть в них жизнь», т. е. заставить их двигаться и выполнять задачи. Без программы робот — просто «статуя».

На рисунке 15 представлена основная среда программирования.

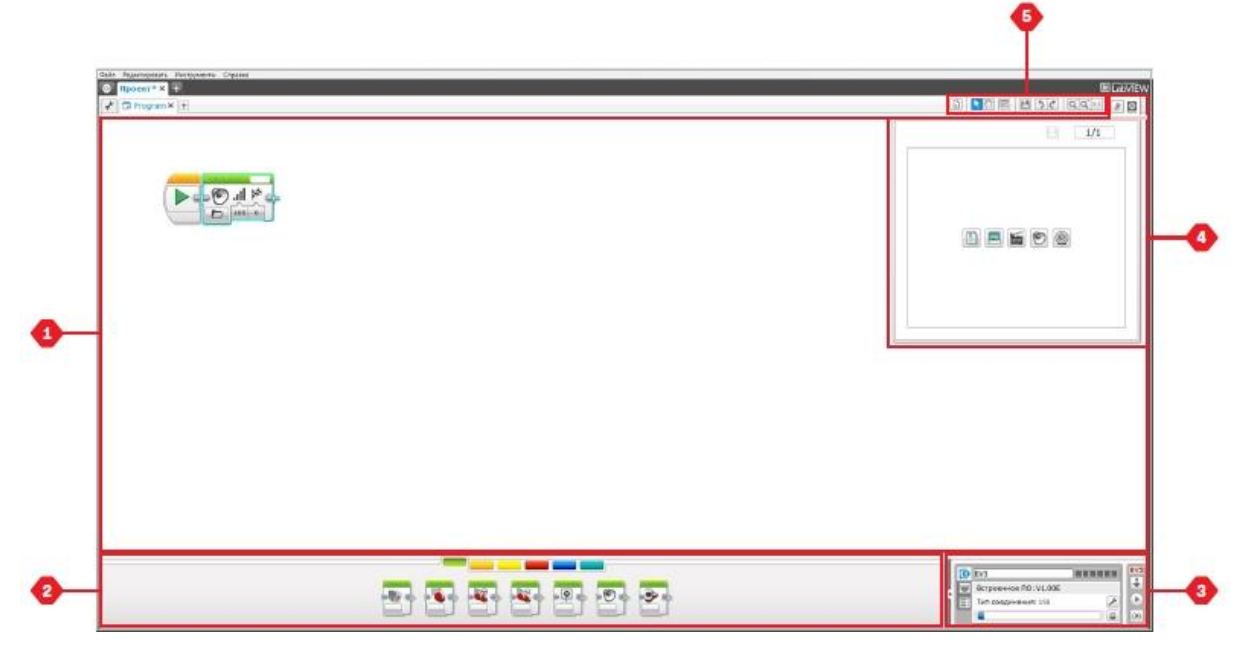

Рис. 15 Среда программирования

Среда программирования EV3 состоит из следующих основных областей:

- **1. Область программирования**  основная область.
- **2. Палитры программирования**  здесь расположены блоки программы.
- **3. Страница аппаратных средств**  установка и управление связью с модулем EV3 и отображение подключенных моторов и

датчиков. Также в этой области происходит загрузка программы в модуль EV3.

- **4. Редактор контента**  электронная тетрадь, встроенная в программное обеспечение.
- **5. Панель инструментов программирования**  основные инструменты для работы с программой.

#### **Программные блоки и палитры программирования**

Все программные блоки, которые используются для управления роботом, находятся на палитрах программирования в нижней части под областью программирования.

Программные блоки подразделяются на категории в зависимости от типа и характера, что облегчает поиск нужного блока.

Рассмотрим основные категории блоков программирования:

- 1. Блоки действия (зелёные)
- 2. Блоки-операторы (оранжевые)
- 3. Блоки датчиков (желтые)
- 4. Блоки данных (красные)
- 5. Расширенные блоки (синие)

На рисунке 16 представлены блоки действия.

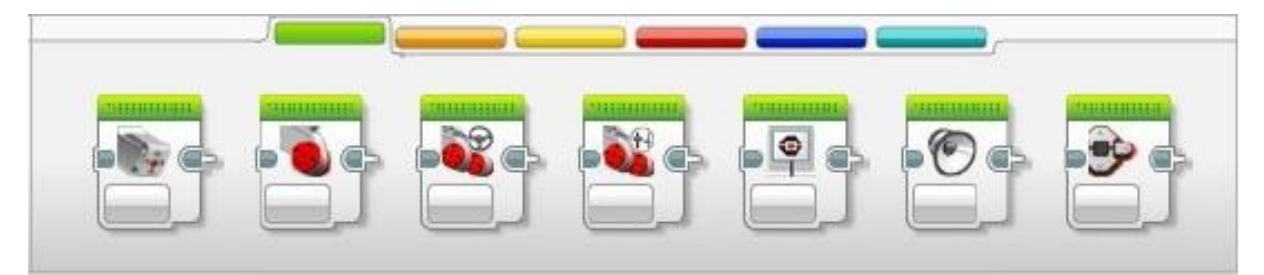

#### Рис. 16 Блоки действия

Блоки действия: Средний мотор; Большой мотор; Рулевое управление; Независимое управление моторами; Экран; Звук; Индикатор состояния модуля.

На рисунке 17 представлены блоки-операторы.

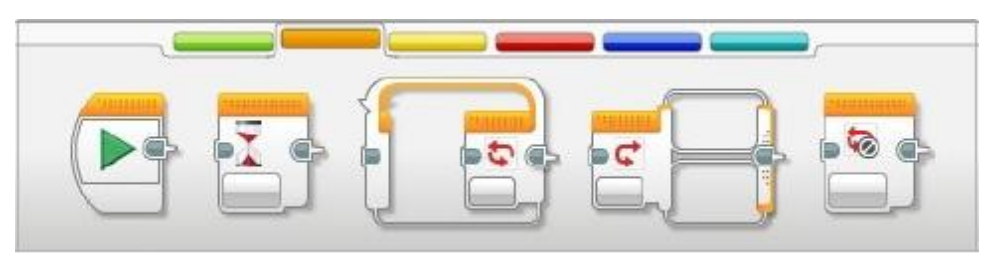

Рис. 17 Блоки-операторы

Блоки-операторы: Начало; Ожидание; Цикл; Переключатель; Прерывание цикла.

На рисунке 18 представлены блоки датчиков.

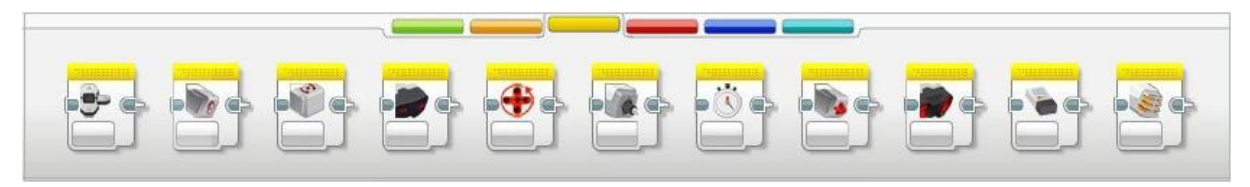

Рис. 18 Блоки датчиков

Блоки датчиков: Кнопки управления модулем; Датчик цвета; Гироскопический датчик; Инфракрасный датчик; Вращение мотора; Датчик температуры; Таймер; Датчик касания; Ультразвуковой датчик; Счетчик электроэнергии; Датчик звука NXT.

На рисунке 19 представлены блоки данных.

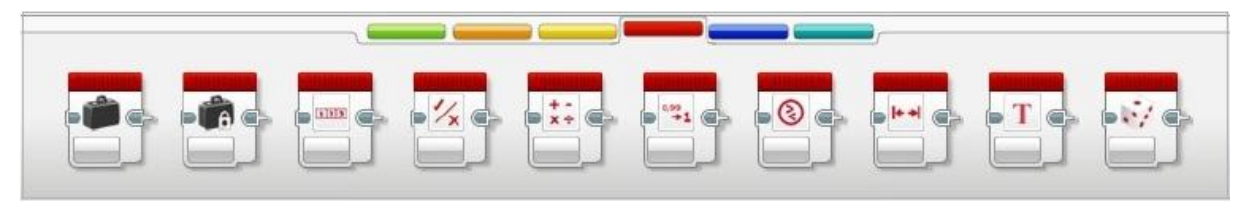

Рис. 19 Блоки данных

Блоки данных: Переменная; Константа; Операции над массивом; Логические операции; Математика; Округление; Сравнение; Интервал; Текст; Случайное значение.

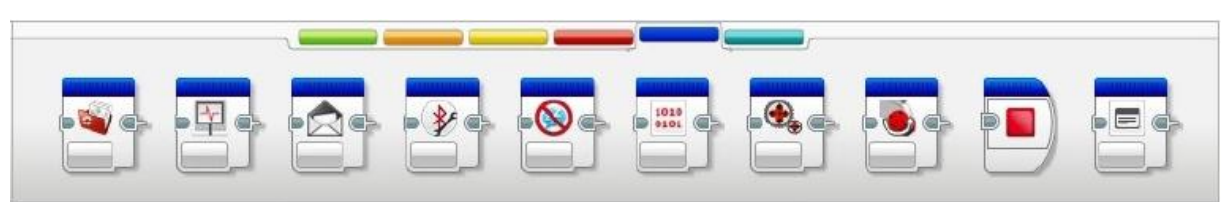

На рисунке 20 представлены расширенные блоки.

Рис. 20 Расширенные блоки

Расширенные блоки: Доступ к файлу; Регистрация данных; Обмен сообщениями; Подключение Bluetooth; Поддерживать в активном состоянии; Необработанное значение датчика; Нерегулируемый мотор; Инвертировать вращение мотора; Остановить программу; Комментарий.

Если многократно использовать один и тот же сегмент программы во многих проектах, имеет смысл создать Мой Блок. Мой Блок – это совокупность часто используемых блоков в определённой последовательности, которую легко вставлять в будущие программы этого проекта.

На рисунке 21 представлена категория Мои Блоки.

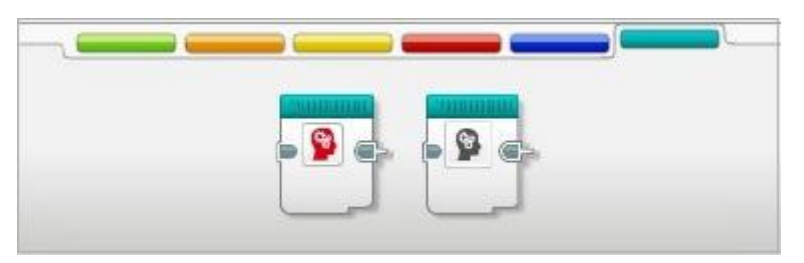

Рис. 21 Мои Блоки

#### **Журналирование данных**

Программное обеспечение EV3 не только может записывать данные, но и систематизировать и анализировать их.[\[7\]](#page-60-2)

Среда журналирования данных EV3 состоит из следующих основных областей:

- **1. Область графика** просмотр и анализ графических данных.
- **2. Панель настроек** управление набором данных и осуществление доступа к вычислению набора данных и программированию графика – особым функциям журналирования.
- **3. Страница аппаратных средств** установка и управление связью с модулем EV3 и просмотр подключенных датчиков, загрузка экспериментов в модуль EV3 и загрузка данных в программное обеспечение.
- **4. Редактор содержимого** электронная тетрадь, встроенная в программное обеспечение.
- **5. Панель инструментов регистрации данных** основные инструменты для работы с графиком и проведения экспериментов.

На рисунке 22 представлена среда регистрации данных.

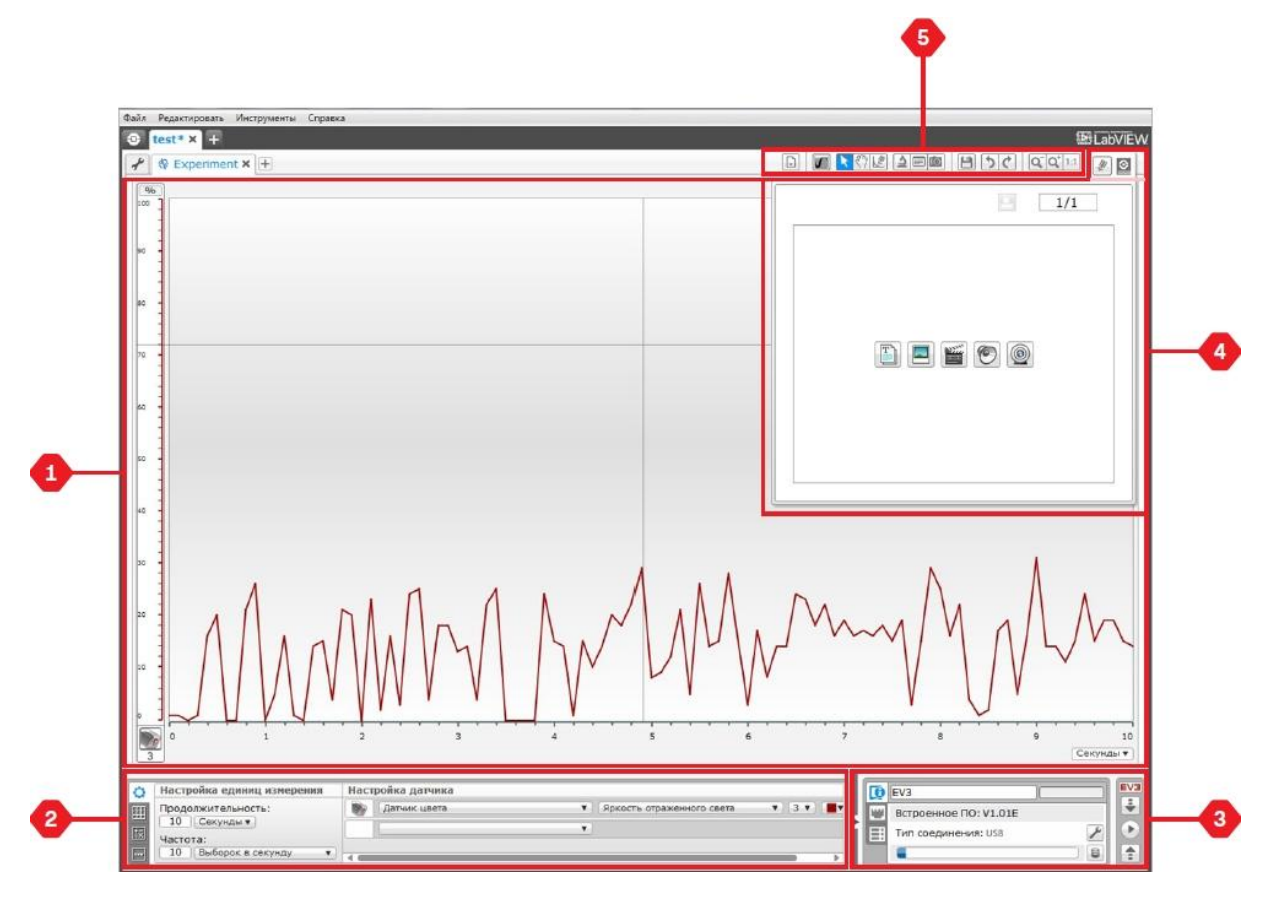

Рис. 22 Среда регистрации данных

#### **Панель настроек**

На панели настроек находятся четыре различные вкладки, которые позволяют готовить, проводить и анализировать эксперименты. Некоторые вкладки являются динамическими — при необходимости они показываются автоматически.[\[7\]](#page-60-2)

На рисунке 23 представлена панель конфигурации эксперимента.

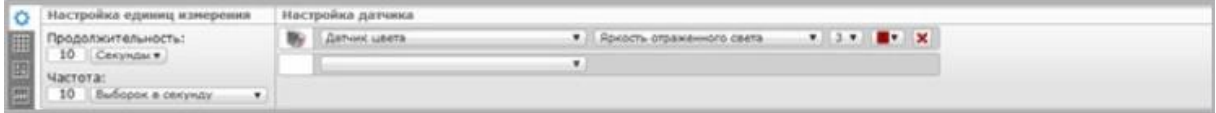

Рис. 23 Панель конфигурации эксперимента

На панели конфигурации эксперимента задаётся длительность и частота выборки, а также выбор датчиков, с которых выполняется сбор данных. Также выбирается режим для каждого датчика, так как большинство датчиков представляют данные разных типов.

На рисунке 24 представлена панель таблицы данных.

|   |            | Вреня запуска<br>$-1.1 - 1.2$                                                                                                    |
|---|------------|----------------------------------------------------------------------------------------------------|
|   | $x \vee x$ | <u> The Company and The Company and The Company and The Company and The Company and The Company and The Company and The Company and The Company and The Company and The Company and The Company and The Company and The Company </u> |
| 目 |            |                                                                                                    |
|   |            |                                                                                                    |
|   |            |                                                                                                    |

Рис. 24 Панель таблицы данных

Кроме отображения собранных данных в области графика, набор данных также отображается в таблице данных. В ней можно переименовать, удалить или скрыть набор данных, а также изменить стиль рисования и цвет графиков.

На рисунке 25 представлена панель вычисления набора данных.

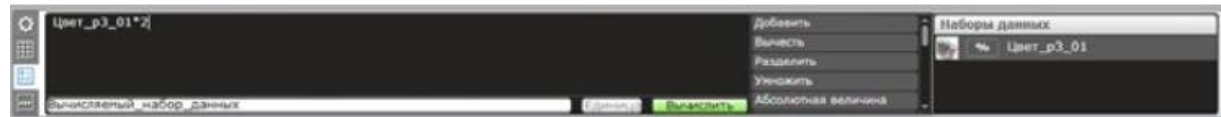

Рис. 25 Панель вычисления набора данных

Панель вычисления набора данных позволяет производить операции с наборами данных и графиками, выполняя различные вычисления с использованием чисел, функций и других наборов данных. Конечный результат отображается в виде графика и значений набора данных.

На рисунке 26 представлена панель программирования графика.

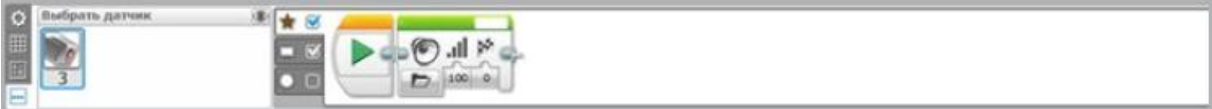

Рис. 26 Панель программирования графика

22

Разделение области графика на разные зоны позволяет включить ввод датчика, чтобы вызвать или активировать выход, например, мотор или звук модуля EV3, когда значения датчика достигнут определённого уровня или порога.

#### **Страница аппаратных средств**

Страница аппаратных средств предоставляет разнообразную информацию о модуле EV3. Она всегда располагается в правом нижнем углу при работе с программами и экспериментами. Даже когда панель свернута, виден контроллер страницы аппаратных средств, что позволяет загрузить программу или эксперимент.[\[7\]](#page-60-2)

На рисунке 27 представлены разные кнопки контроллера.

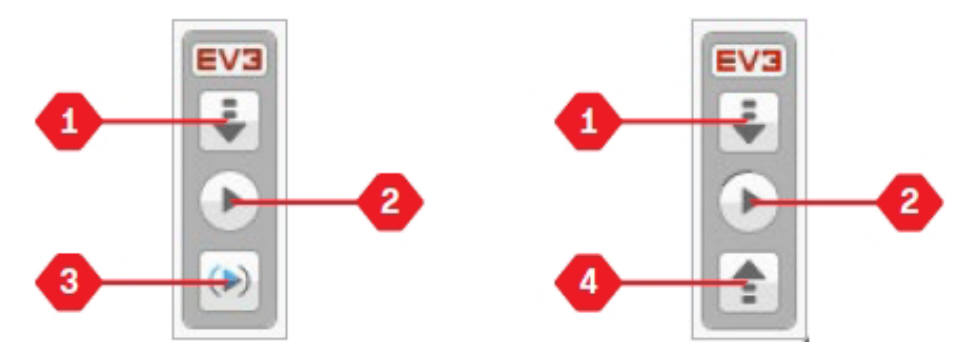

Рис. 27 Кнопки контроллера страницы аппаратных средств

Разные кнопки контроллера страницы аппаратных средств выполняют следующие функции:

- **1. Загрузить** загружает программу или эксперимент в модуль EV3
- **2. Загрузить и запустить** загружает программу или эксперимент в модуль EV3 и тут же их запускает
- **3. Загрузить и запустить выбранное** загружает только выделенные блоки в модуль EV3 и тут же их запускает
- **4. Переслать** пересылает собранные наборы данных с модуля EV3 в ваш эксперимент

При подключении модуля EV3 к компьютеру текст EV3 в небольшом окошке вверху станет красным.

Вкладка «Информация о модуле» отображает важную информацию о модуле EV3, который подключён в данный момент, такую как название модуля EV3, уровень заряда батареи, версию встроенного ПО, тип подключения и панель памяти. Она также предоставляет доступ к обозревателю памяти и инструментам настройки беспроводного подключения.

На рисунке 28 представлена вкладка «Информация о модуле».

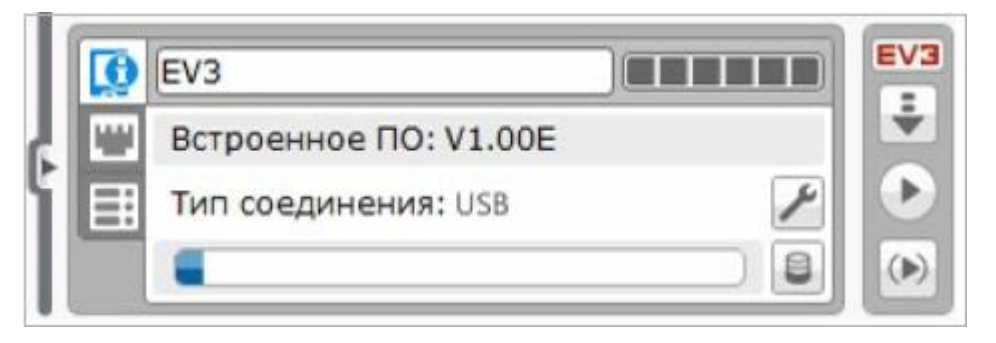

Рис. 28 Вкладка «Информация о модуле»

Вкладка «Представление порта» отображает информацию о датчиках и моторах, подключенных к модулю EV3. При подключении модуля EV3 к компьютеру эта информация автоматически идентифицируется, и можно видеть текущие значения. Если модуль EV3 не подключен, тем не менее можно настроить вкладку «Представление порта» вручную. Нужно выбрать порт, затем выбрать соответствующий датчик или мотор из списка.[\[7\]](#page-60-2)

На рисунке 29 представлена вкладка «Представление порта».

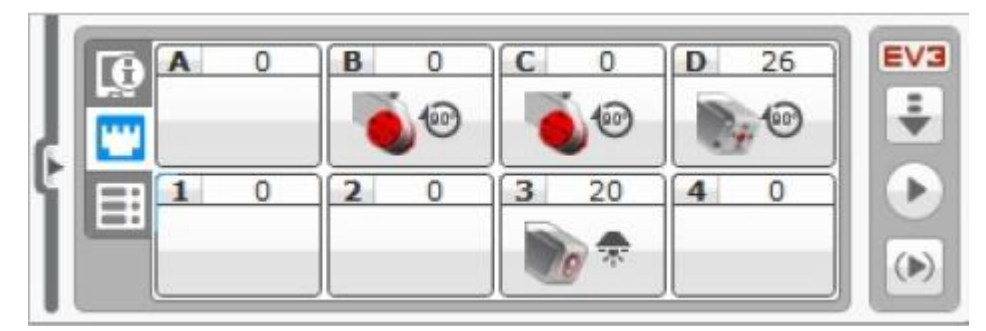

Рис. 29 Вкладка «Представление порта»

Вкладка «Доступные модули» показывает модули EV3, которые в данный момент доступны для подключения. Можно выбрать модуль EV3,

который нужно подключить, и тип связи, а также отключить существующее подключение модуля EV3.

На рисунке 30 представлена вкладка «Доступные модули».

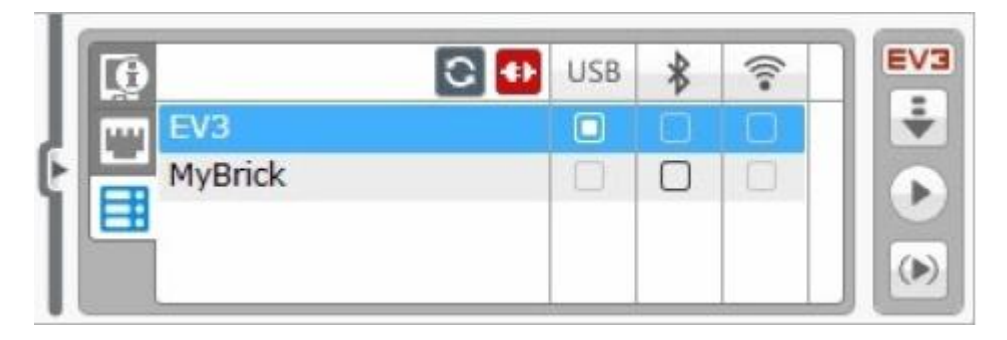

Рис. 30 Вкладка «Доступные модули»

#### **Редактор содержимого**

Редактор содержимого предоставляет пользователям удобный способ фиксировать цель, процесс выполнения и анализ своих проектов. Позволяет включать текст, изображения, видео, звуковые эффекты и даже инструкции по сборке. Также это удобный способ для преподавателей наблюдать за проектами учащихся и оценивать их, не используя при этом бумагу. Редактор содержимого — это место, где отображается и используется уже готовое содержимое, например уроки из Самоучителя и приобретённые комплекты заданий.

Для каждой страницы можно индивидуально настроить разную структуру, и она может автоматически выполнять ряд действий, таких как открытие конкретных программ или выделение конкретного программного блока.

Редактор содержимого расположен в правом верхнем углу ПО EV3 и доступен при работе как с программой, так и с экспериментом. Редактор содержимого можно открыть, воспользовавшись большой кнопкой со значком книги. Открыв его, можно просмотреть любое содержимое, созданное для проекта.

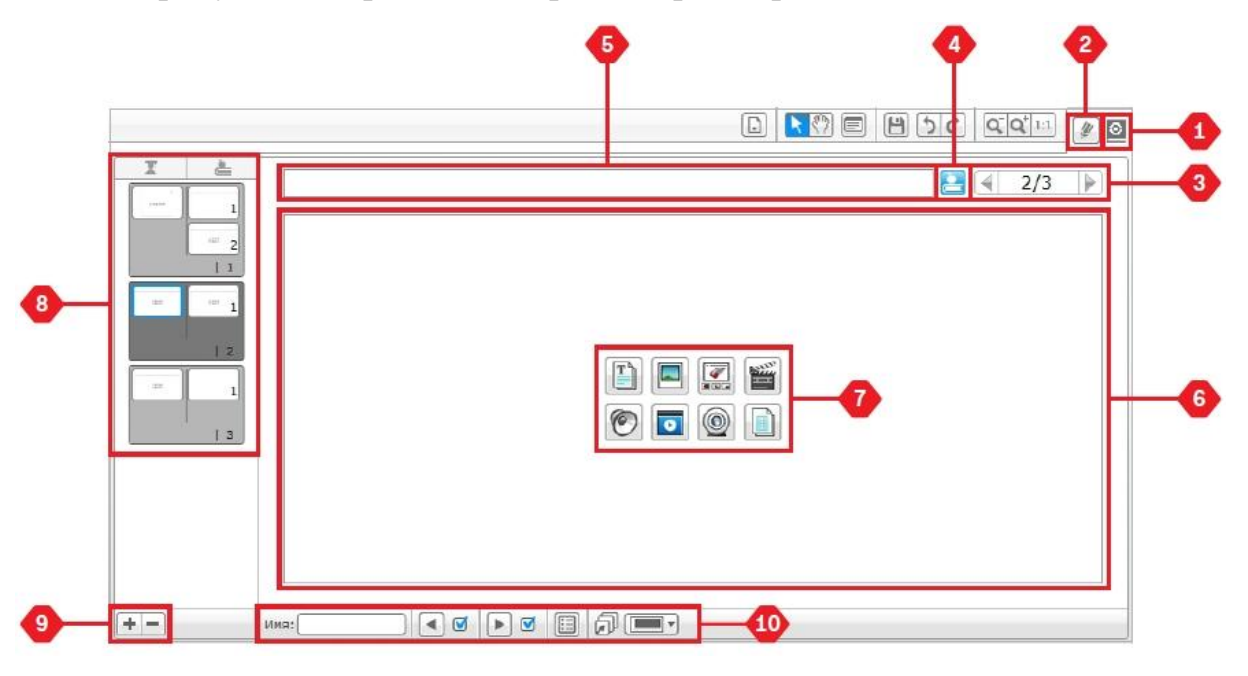

На рисунке 31 представлен редактор содержимого.

Рис. 31 Редактор содержимого

Редактор содержимого включает следующие основные области и характеристики:

- **1. Открыть/Закрыть редактор** открытие и закрытие редактора содержимого.
- **2. Режим редактирования/просмотра** просмотр или редактирование страницы.
- **3. Навигация по страницам** переход к следующей или предыдущей странице.
- **4. Переключатель режима учителя/учащегося** переключение между страницей учащегося и заметками учителя при просмотре содержимого. Эта функция доступна только в версии для учителя ПО EV3.
- **5. Заголовок страницы** добавление заголовка для страницы.
- **6. Область страницы** отображение и редактирование основного содержимого.
- **7. Значки документов** выбор типа содержимого, который нужно добавить в область страницы.
- **8. Эскизы страниц** переход к конкретным страницам при помощи изображений-эскизов. В версии для учителя доступны также заметки учителя.
- **9. Добавить/Удалить страницу** выбор из 14 разных шаблонов при добавлении страницы.
- **10.Параметры страницы** установка специальных параметров для каждой страницы, такие как формат, действия на странице и переход к следующей странице.

#### **Инструменты**

На верхней панели меню программного обеспечения EV3 расположено множество мелких инструментов, которые могут предоставить дополнительные функциональные возможности и поддержку в работе с ПО EV3.

Рассмотрим основные инструменты на панели ПО EV3:

- 1. Редактор звука
- 2. Редактор изображения
- 3. Конструктор моего блока
- 4. Обновление встроенного ПО
- 5. Настройка беспроводного подключения
- 6. Импорт блоков
- 7. Обозреватель памяти
- 8. Загрузить как приложение
- 9. Программа импорта модуля
- 10.Диспетчер файлов журнала данных
- 11.Удалить значения из набора данных
- 12.Создать программу журналирования данных
- 13.Экспортировать наборы данных

#### **Выводы по главе 1**

В данной главе были рассмотрены основные понятия, такие как «программирование» и «программа». Описан базовый набор LEGO MINDSTORMS Education EV3, его содержимое, его место в обучении, а также программное обеспечение EV3.

Одно из главных следствий использования наборов LEGO Education в учебе – это формирование интереса к робототехнике в целом, понимания целей программирования в робототехнике и создание межпредметной связи в обучении. Каждый урок должен стать для ребенка не просто временным отрезком, после которого можно пойти домой, а временем, которое можно интересно провести за конструированием чего-то нового, вместе с этим изучая сам предмет.

Как результат изложения материала в первой главе, был рассмотрен необходимый объем теоретических знаний для формирования наполнения раздела «Курс программирования EV3».

#### **ГЛАВА 2. КУРС ПРОГРАММИРОВАНИЯ EV3**

#### **2.1 Анализ нормативных документов**

Формирование мотивации развития и обучения школьников, а также творческой познавательной деятельности – вот главные задачи, которые стоят сегодня перед педагогом в рамках федеральных государственных образовательных стандартов. Эти непростые задачи, в первую очередь, требуют создания особых условий обучения.

Использование конструктора при изучении информатики, физики, математики, технологии делает процесс обучения увлекательным, наглядным, повышает мотивацию к решению сложных задач, а также помогает развить логическое мышление и в целом приближает ребенка к пониманию сути программирования.

Федеральные государственные образовательные стандарты (ФГОС) представляют собой совокупность требований, обязательных при реализации основных образовательных программ начального общего, основного общего, среднего (полного) общего, начального профессионального, среднего профессионального и высшего профессионального образования образовательными учреждениями, имеющими государственную аккредитацию.

Были проанализированы ФГОС основного общего образования и среднего (полного) общего образования[\[10\]](#page-61-0).

Данные стандарты устанавливает требования к результатам освоения обучающимися основной образовательной программы:

**личностным**, включающим готовность и способность обучающихся к саморазвитию и личностному самоопределению, сформированность их мотивации к обучению и целенаправленной познавательной деятельности, системы значимых социальных и межличностных отношений, ценностносмысловых установок, отражающих личностные и гражданские позиции в деятельности, правосознание, экологическую культуру, способность

ставить цели и строить жизненные планы, способность к осознанию российской гражданской идентичности в поликультурном социуме;

**метапредметным**, включающим освоенные обучающимися межпредметные понятия и универсальные учебные действия (регулятивные, познавательные, коммуникативные), способность их использования в познавательной и социальной практике, самостоятельность в планировании и осуществлении учебной деятельности и организации учебного сотрудничества с педагогами и сверстниками, способность к построению индивидуальной образовательной траектории, владение навыками учебноисследовательской, проектной и социальной деятельности;

**предметным**, включающим освоенные обучающимися в ходе изучения учебного предмета умения, специфические для данной предметной области, виды деятельности по получению нового знания в рамках учебного предмета, его преобразованию и применению в учебных, учебно-проектных и социально-проектных ситуациях, формирование научного типа мышления, владение научной терминологией, ключевыми понятиями, методами и приёмами.[\[10\]](#page-61-0)

Установление межпредметной связи в образовательной робототехнике и LEGO-конструировании предусматривает изучение таких учебных предметов, как «Математика», «Информатика», «Технология» и «Физика». Таким образом, изучение таких предметных областей, как «Математика и информатика» и «Естественно-научные предметы» в рамках образовательной робототехники должно обеспечить:

- осознание значения математики и информатики в повседневной жизни человека;
- понимание роли информационных процессов в современном мире;
- формирование представлений о математике как части общечеловеческой культуры, универсальном языке науки, позволяющем описывать и изучать реальные процессы и явления;
- формирование целостной научной картины мира;
- понимание возрастающей роли естественных наук и научных исследований в современном мире, постоянного процесса эволюции научного знания, значимости международного научного сотрудничества;
- овладение научным подходом к решению различных задач;
- овладение умениями формулировать гипотезы, конструировать, проводить эксперименты, оценивать полученные результаты;
- овладение умением сопоставлять экспериментальные и теоретические знания с объективными реалиями жизни;
- формирование умений безопасного и эффективного использования лабораторного оборудования, проведения точных измерений и адекватной оценки полученных результатов, представления научно обоснованных аргументов своих действий, основанных на межпредметном анализе учебных задач.

Основная образовательная программа реализуется образовательным учреждением через урочную и внеурочную деятельность с соблюдением требований государственных санитарно-эпидемиологических правил и нормативов.[\[10\]](#page-61-0)

Внеурочная деятельность организуется по направлениям развития личности в таких формах, как кружки, художественные студии, спортивные клубы и секции, юношеские организации, краеведческая работа, научно-практические конференции, школьные научные общества, олимпиады, поисковые и научные исследования, общественно полезные практики, военно-патриотические объединения и т. д.

31

Формы организации образовательного процесса, чередование урочной и внеурочной деятельности в рамках реализации основной образовательной программы определяет образовательное учреждение.[\[10\]](#page-61-0)

Была проанализирована рабочая программа курса «Информатика и ИКТ» для учащихся 7-9 классов МБОУ СОШ № 2 Еманжелинского муниципального района г.Еманжелинска и было выявлено, что структура рабочей программы соответствует требованиям Федерального государственного стандарта к учебным программам и положению о рабочей программе учебных предметов и внеурочной деятельности муниципального бюджетного общеобразовательного учреждения.[\[9\]](#page-61-1)

## **Рабочая программа 7-9 класс курса «Информатика и ИКТ» Цели и задачи обучения**

Изучение информатики в 7-9 классе вносит значительный вклад в достижение главных целей основного общего образования, способствуя:

- развитию общеучебных умений и навыков на основе средств и методов информатики и ИКТ, в том числе овладению умениями работать с различными видами информации, самостоятельно планировать и осуществлять индивидуальную и коллективную информационную деятельность, представлять и оценивать ее результаты;
- целенаправленному формированию таких общеучебных понятий, как «объект», «система», «модель», «алгоритм» и др.;
- воспитанию ответственного и избирательного отношения к информации; развитию познавательных, интеллектуальных и творческих способностей учащихся.

#### **Место предмета в учебном плане**

На изучение курса отводится:

- в 7 классе 1 час в неделю (всего 34 часа)
- в 8 классе 1 час в неделю (всего 34 часа)
- в 9 классе 2 часа в неделю (всего 68 часов)

Итого на освоение курса с 7 по 9 класс отводится 136 часов.

В авторской учебной программе Босовой Л.Л. на изучение курса информатики с 7 по 9 класс отводится 105 часов из расчета 35 часов в год в каждом классе с 7 по 9. В рабочей программе учебного курса «Информатика и ИКТ» МБОУ СОШ № 2 на его освоение выделено большее количество времени, что позволяет внедрить изучение LEGOконструирования как часть образовательной робототехники на основе содержания учебного курса и более широко представить темы курса, а так же увеличить количество времени отводимого на практические работы через внеурочную деятельность.[**Ошибка! Источник ссылки не найден.**]

Т.к. информатика имеет очень большое и всё возрастающее число межпредметных связей, причем как на уровне понятийного аппарата, так и на уровне инструментария – работа с конструктором позволяет заложить основы естественнонаучного мировоззрения, сформировать представления об основных изучаемых понятиях: информация, модель – и их свойствах, а также более широко изучить раздел «Алгоритмы и начала программирования».

На начальном этапе главным мотивом учащихся является естественный интерес к технике – магия преобразования строчек на экране в механическое движение. В этом главное свойство образовательной робототехники – это единственная техническая область, которая действительно интересна детям. Изучать робототехнику можно как самостоятельно, так и в группе. Но индивидуальная работа при конструировании сильно уступает коллективной работе, которая реализуется именно в классах и на соревнованиях, где также дети учатся проявлять повышенное внимание к культуре и этике общения.

#### **LEGO Education**

LEGO Education помогает педагогам всего мира решать образовательные задачи действенными, структурированными и соответствующими примерному учебному плану дидактическими разработками для уроков физики, технологии, технического творчества и математики (в том числе и для уроков, проводимых по STEM методике).

Официальный веб-сайт в разделе основной школы предлагает следующие решения для различных предметов:

- **Математика** Комплект заданий "Инженерные проекты EV3" (входит в поставку базового набора, требуется базовый и ресурсный набор), Комплект заданий "Космические проекты EV3" (входит в поставку дополнительного набора "Космические проекты EV3").
- **Физика** Комплект заданий "Физические эксперименты EV3" (загружается бесплатно, требуется дополнительный набор «Возобновляемые источники энергии»).
- **Информатика** учебно-методический комплекс по информатике на основе применения робототехнической платформы EV3 (входит в поставку базового набора). Данный УМК включает в себя 12 проектов, общим объемом до 36 учебных часов.
- **Технология** Комплект заданий "Инженерные проекты EV3" (входит в поставку базового набора, требуется базовый и ресурсный набор).

Из анализа решений от LEGO Education можно сделать вывод, что для полного использования дидактических разработок необходимы ресурный и дополнительный наборы, что не является эффективным решением образовательных задач внутри школы.

Для индивидуального дистанционного обучения предлагаются курсы электронного дистанционного обучения работе с платформой LEGO MINDSTORMS Education EV3. Курсы представляют собой серию обучающих видеороликов продолжительностью более 500 минут (включая время, отведенное для сборки). В комплект входят скачиваемые материалы, примеры готовых программ EV3 и тесты для проверки своих

знаний, способствующие закреплению изученного материала. Требует регистрации пользователя на веб-сайте.

## **Учебно-методическая литература по образовательной робототехнике**

Рассмотрим некоторые учебно-методические книги и пособия по образовательной робототехнике:

**1. Курс программирования робота EV3 в среде Lego Mindstorms EV3** / Л.Ю. Овсяницкая, Д.Н. Овсяницкий, А.Д. Овсяницкий. 2-е изд., перераб. и доп. – М.: Издательство «Перо», 2016 – 300 с.

Книга посвящена программированию робота EV3 в среде Lego Mindstorms EV3. Полезна педагогам начального, среднего, высшего и допольнительного образования, учащимся, студентам и всем, интересесующимся вопросами робототехники.[\[2\]](#page-60-3)

Основной акцент сделан на индивидуальное обучение в отсутствие методик обучения в школе и планирования уроков.

**2. Уроки Лего-конструирования в школе: методическое пособие** / А. С. Злаказов, Г. А. Горшков, С. Г. Шевалдина; под науч. ред. В. В. Садырина, В. Н. Халамова. – М.: БИНОМ. Лаборатория знаний,  $2011. - 120$  с.: ил.

Пособие содержит лишь описание методики, позволяющей встроить в учебный процесс технологии конструирования с использованием ИКТ, ознакомить учителей с особенностями и возможностями Лего-конструирования и с вариантами проектирования Лего-моделей для школьников разного возраста. Книга содержит материалы по обеспечению методической поддержки конкурсов для учащихся, нормативному обеспечению подготовки и проведения соревнований по Лего-конструированию, но не содержит самих курсов обучения.[\[8\]](#page-60-4)

**3. Образовательная робототехника на уроках информатики и физике в средней школе: учебно-методическое пособие** / Т. Ф. Мирошина, Л. Е. Соловьева, А. Ю. Могилева, Л. П. Перфильева; под рук. В. Н. Халамова; М-во образования и науки Челябинской обл., ОГУ "Обл. центр информ. и материально-технического обеспечения образовательных учреждений, находящихся на территории Челябинской обл." (РКЦ) –Челябинск: Взгляд, 2011. – 160 с.: ил.

Учебно-методическое пособие включает уникальные авторские методики, обобщает опыт внедрения технологий образовательной робототехники в деятельность образовательных учреждений и использования лего-технологий в средней школе.[\[3\]](#page-60-5)

Пособие содержит календарно-тематическое, поурочное планирование уроков физики, информатики с использованием леготехнологй в 5-8-х классах. В помощь педагогам представлены презентации, методические разработки для проведения уроков, решения задач и упражнений, тесты, дополнительные задания для осуществления индивидуально-личностного развития школьников.

**4. Робототехника в образовании** / В. Н. Халамов. — Всерос. уч. метод. центр образоват. робототехники. — 2013. — 24 с.

В данном пособии раскрывается роль робототехники как учебного предмета в фор-мировании современной системы подготовки инженерно-технических кадров, интегрированной в образовательный процесс. Подробно и доступно описывается преемственность развития технологических знаний, навыков и личностных качеств учащихся в соответствии с требованиями государственного образовательного стандарта. Для удобства восприятия эта связь показывается на примере одной и той же модели робота, которая модифицируется и технически усложняется в зависимости от ступени образования – от дошкольного до профессионального.[\[6\]](#page-60-6)

**5. Основы образовательной робототехники: уч.-метод. пособие для слушателей курса** / Колотова И. О., Мякушко А. А., Сичинская Н. М., Смирнова Ю. В. — М.: Издательство «Перо», 2014. — 80 с.: илл.

Данное пособие входит в комплект учебно-методических материалов в помощь слушателям курсов по программе «Основы образовательной робототехники». Материал пособия поможет получить основные знания по организации занятий с применением базовых наборов Lego Mindstorms NXT.[\[5\]](#page-60-7)

Из анализа представленной литературы по образовательной робототехнике можно сделать вывод, что тема «Программирование в среде LEGO MINDSTORMS Education EV3" нигде не представлена. Среда LEGO MINDSTORMS рассматривается только в книге «Курс программирования робота EV3 в среде Lego Mindstorms EV3», в которой изучается набор «Home» (Домашний набор), но не затрагивается набор «Education» (Образовательный набор). Остальная литература посвящена либо Легоконструированию и робототехнике в целом, либо предыдущему поколению LEGO MINDSTORMS – NXT, а также не является достаточно доступной для изучения и применения в любой среде обучения.

Как результат изучения существующей литературы по образовательной робототехнике был рассмотрен необходимый объем знаний для формирования курса обучения «Программирование LEGO MINDSTORMS EV3» на основе набора Education (Образовательный набор).

#### **2.2 Курсы программирования EV3**

В обязанности учителя входит обучение определенным знаниям с получением конкретных измеримых результатов, и решения от LEGO Education, конечно же, учитывают эти требования.

Точно предугадать, чем придется заниматься ребенку в будущем – невозможно. Но можно научить его осваивать новое, работать в команде, вести самостоятельные проекты, ориентироваться в том, что важно, а что – второстепенно. Более структурированным процесс обучения становится после согласования с государственной системой образования, появления специализированных курсов для учителей, введения занятий в школах.

Актуальность разработанных курсов состоит в совершенствовании знаний в области информатики, физики, технологии и математики через ПО конструктора LEGO MINDSTORMS Education EV3, построенного по принципу блочной системы.

Цель курса – сформировать интерес к процессу обучения и отдельным предметам, усилить понимание основ программирования и конструирования в среде LEGO EV3, а также находить оптимальные решения, работая в команде.

Задачи:

- 1. Познакомить с конструктором.
- 2. Научить собирать базовые конструкции роботов.
- 3. Программировать роботов под определенные задачи.
- 4. Разобрать базовые решения наиболее распространенных задачсоревнований.

В таблице 1 представлено тематическое планирование курса.

Таблица 1

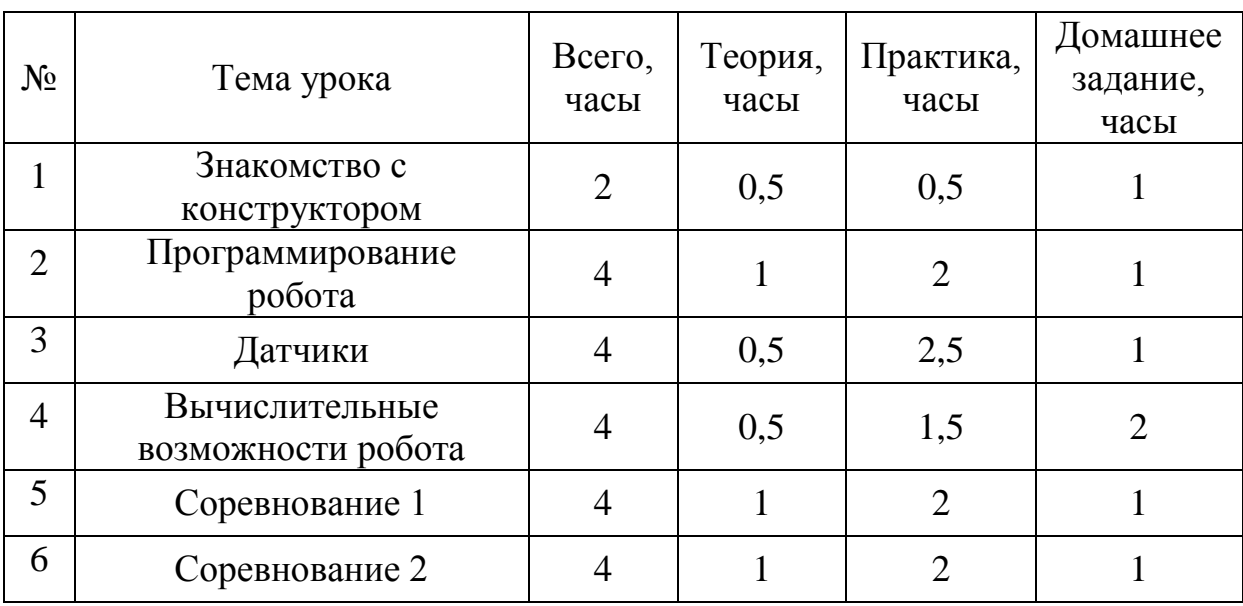

Тематическое планирование курса

Ниже представлено поурочное планирование.

## **Урок 1. Знакомство с конструктором (1 час)**

**Вид урока:** Урок усвоения новых знаний.

## **Цели урока:**

**Знать**

- Состав набора.
- Классификацию деталей.
- Методы крепления деталей.
- Среду программирования робота.

## **Уметь**

- Использовать понятийный аппарат по данной теме.
- Скреплять детали между собой.
- Собирать робота.
- Работать в ПО EV3.

## **Основные понятия:**

Лего-конструирование, робототехника, микрокомпьютер, датчик, мотор, программное обеспечение, программа, палитра «Блоки действия».

## **Методические рекомендации:**

Учитель рассказывает о Лего-конструировании и робототехнике, среде LEGO MINDSTORMS EV3, о базовом наборе Education и знакомит со средой программирования, контролируя процесс сборки первого робота.

## **Вопросы для контроля:**

- Что такое робототехника?
- Что такое Лего-конструирование?
- Как работает главный микрокомпьютер?
- Какие датчики есть в наборе?
- Какие моторы есть в наборе?
- Какая палитра ПО была изучена сегодня?

## **Урок 1. Знакомство с конструктором (Индивидуальное задание 1**

**час)**

**Вид урока:** Урок усвоения новых знаний.

**Цели урока:**

**Знать**

- Что такое робототехника.
- Что такое конструирование.

## **Уметь**

Использовать понятийный аппарат по данной теме.

## **Методические рекомендации:**

Ученики: выполняют дома индивидуальные домашние задания.

Учитель: проверяет задания, которые выполнили ученики,

выставляет оценки.

## **Задание:**

- Изучить другие решения и платформы в робототехнике и автоматизации.
- Создать небольшой доклад об изученной платформе.

## **Урок 2. Программирование робота (3 часа)**

**Вид урока:** Урок усвоения новых знаний.

**Цели урока:**

**Знать**

- Среду программирования робота.
- Виды программных блоков.
- Типы изображений экрана.
- Типы воспроизведения звука.

**Уметь**

- Использовать понятийный аппарат по данной теме.
- Работать в ПО EV3.
- Программировать робота.

### **Основные понятия:**

Микрокомпьютер, мотор, программное обеспечение, программа, палитра «Блоки действия», индикатор состояния модуля, координаты, инструменты, истина, ложь, алгоритм действий.

## **Методические рекомендации:**

Учитель подробно рассказывает о палитрах и командах, ученики детальнее знакомятся со средой программирования и программными блоками, выполняя 2 задачи для программирования робота.

## **Вопросы для контроля:**

- Какую палитру ПО мы продолжили изучать сегодня?
- Какие программные блоки мы изучили сегодня?
- Какие движения мы программировали нашему роботу?
- Какие изображения могут выводиться на экран микрокомпьютера?
- Какие звуки может воспроизводить микрокомпьютер?

## **Урок 2. Программирование робота (Индивидуальное задание 1**

**час)**

**Вид урока:** Урок усвоения новых знаний.

**Цели урока:**

**Знать**

- Среду программирования робота.
- Виды программных блоков.
- Типы изображений экрана.
- Типы воспроизведения звука.

## **Уметь**

- Использовать понятийный аппарат по данной теме.
- Работать в ПО EV3.

## **Методические рекомендации:**

Ученики: выполняют дома индивидуальные домашние задания.

Учитель: используя микрокомпьютер, проверяет задания, которые выполнили ученики, выставляет оценки.

#### **Задание:**

Самостоятельно решить третью задачу.

**Урок 3. Датчики (3 часа)**

**Вид урока:** Урок усвоения новых знаний.

**Цели урока:**

**Знать**

- Среду программирования робота.
- Виды программных блоков.
- Виды и назначения датчиков.

## **Уметь**

- Использовать понятийный аппарат по данной теме.
- $\bullet$  Работать в ПО EV3.
- Получать и обрабатывать информацию с датчиков.
- Программировать робота.

## **Основные понятия:**

Датчик, состояние, порт подключения, палитра «Управление операторами», индикатор состояния модуля, цикл, прерывание цикла, яркость, цвет, ультразвук, отражение, угол.

## **Методические рекомендации:**

Учитель подробно рассказывает о датчиках и новой палитре, ученики учатся взаимодействовать с датчиками и решать наиболее распространенные задачи управления роботом.

## **Вопросы для контроля:**

- Какую палитру ПО мы изучили сегодня?
- Какие программные блоки мы изучили сегодня?
- Какие датчики мы изучили сегодня?
- Какой датчик взаимодействуют с цветом и светом?

• Какие датчики взаимодействуют с поверхностью?

**Урок 3. Датчики (Индивидуальное задание 1 час)**

**Вид урока:** Урок усвоения новых знаний.

**Цели урока:**

**Знать**

- Среду программирования робота.
- Виды программных блоков.
- Виды и назначения датчиков.

## **Уметь**

- Использовать понятийный аппарат по данной теме.
- $\bullet$  Работать в ПО EV3.

## **Методические рекомендации:**

Ученики: выполняют дома индивидуальные домашние задания в ПО

EV3.

Учитель: используя микрокомпьютер, проверяет задания, которые выполнили ученики, выставляет оценки.

## **Задание:**

Самостоятельно решить дополнительную задачу.

## **Урок 4. Вычислительные возможности робота (2 часа)**

**Вид урока:** Урок усвоения новых знаний.

**Цели урока:**

**Знать**

- Среду программирования робота.
- Типы данных и переменных.

## **Уметь**

- Использовать понятийный аппарат по данной теме.
- $\bullet$  Работать в ПО EV3.
- Выполнять различные математические операции над числами.
- Вычислять траекторию движения.

## **Основные понятия:**

Палитра «Операции с данными», тип данных, переменная, константа, массив, логическое значение, округление.

## **Методические рекомендации:**

Учитель подробно рассказывает о новой палитре и типах данных, ученики изучают вычислительные возможности модуля EV3 и решают наиболее распространенные задачи на вычисление траектории движения.

## **Вопросы для контроля:**

- Какую палитру ПО мы изучили сегодня?
- Какие программные блоки мы изучили сегодня?
- Какие типы данных бывают?
- Какие типы данных мы использовали сегодня?

## **Урок 4. Вычислительные возможности робота (Индивидуальное**

## **задание 2 часа)**

**Вид урока:** Урок усвоения новых знаний.

## **Цели урока:**

**Знать**

- Среду программирования робота.
- Типы данных и переменных.

## **Уметь**

- Использовать понятийный аппарат по данной теме.
- Работать в ПО EV3.

## **Методические рекомендации:**

Ученики: выполняют дома индивидуальные домашние задания в ПО EV3.

Учитель: используя микрокомпьютер, проверяет задания, которые выполнили ученики, выставляет оценки.

## **Задание:**

Самостоятельно решить дополнительную задачу.

## **Урок 5. Кегельринг (3 часа)**

**Вид урока:** Урок повторения полученных знаний.

**Цели урока:**

**Знать**

- Состав набора.
- Среду программирования робота.
- Виды программных блоков.
- Виды и назначения датчиков.
- Типы данных и переменных.

## **Уметь**

- Использовать понятийный аппарат по данной теме.
- Работать в ПО EV3.
- Использовать датчики.
- Вычислять траекторию движения.
- Решать творческие и соревновательные задачи.

## **Основные понятия:**

Регламент, траектория движения.

## **Методические рекомендации:**

Учитель объясняет правила "Кегельринга", ученики собирают и программируют робота, который выталкивает кегли за пределы ринга. В конце урока учитель выставляет оценки.

## **Урок 5. Кегельринг (Индивидуальное задание 1 час)**

**Вид урока:** Урок повторения полученных знаний.

## **Цели урока:**

**Знать**

- Состав набора.
- Среду программирования робота.
- Виды программных блоков.
- Виды и назначения датчиков.

Типы данных и переменных.

**Уметь**

Использовать понятийный аппарат по данной теме.

## **Методические рекомендации:**

Ученики: выполняют дома индивидуальные домашние задания.

Учитель: проверяет задания, которые выполнили ученики,

выставляет оценки.

## **Задание:**

 Изучить еще два регламента проведения соревнования "Кегельринг" Создать небольшой доклад о каждом из них.

**Урок 6. Сумо (3 часа)**

**Вид урока:** Урок повторения полученных знаний.

**Цели урока:**

**Знать**

- Состав набора.
- Среду программирования робота.
- Виды программных блоков.
- Виды и назначения датчиков.
- Типы данных и переменных.

**Уметь**

- Использовать понятийный аппарат по данной теме.
- Работать в ПО EV3.
- Использовать датчики.
- Вычислять траекторию движения.
- Решать творческие и соревновательные задачи.

## **Основные понятия:**

Регламент, траектория движения.

**Методические рекомендации:**

Учитель объясняет правила "Сумо", ученики собирают и программируют двух роботов, которые выталкивают друг друга за пределы ринга. В конце урока учитель выставляет оценки и дает советы по практической подготовке к соревнованию роботов.

**Урок 5. Сумо (Индивидуальное задание 1 час) Вид урока:** Урок повторения полученных знаний. **Цели урока:**

**Знать**

- Состав набора.
- Среду программирования робота.
- Виды программных блоков.
- Виды и назначения датчиков.
- Типы данных и переменных.

#### **Уметь**

Использовать понятийный аппарат по данной теме.

#### **Методические рекомендации:**

Ученики: выполняют дома индивидуальные домашние задания. **Задание:**

 Найти на популярных видеохостингах ролики о соревнованиях роботов

#### **Система оценивания:**

Оценка 2 – Задания на уроке не выполнены, индивидуальные домашние задания не выполнены.

Оценка 3 – Выполнены не все задания на уроке, выполнено 1 из 2 домашних индивидуальных задания.

Оценка 4 – Выполнены все задания на уроке, выполнено 1 из 2 домашних индивидуальных задания.

Оценка 5 – Выполнены все задания на уроке, выполнены все индивидуальные домашние задания.

#### **2.3 Программно-методическая поддержка курса**

В качестве программно-методической поддержки был электронный образовательный ресурс. Данный ЭОР разработан как для учителей, так и для учеников.

ЭОР разработан с использованием технологии Blogger сайта Blogspot и располагается по адресу<http://kursmindstormsev3.blogspot.ru/>

На рисунке 32 представлена главная страница.

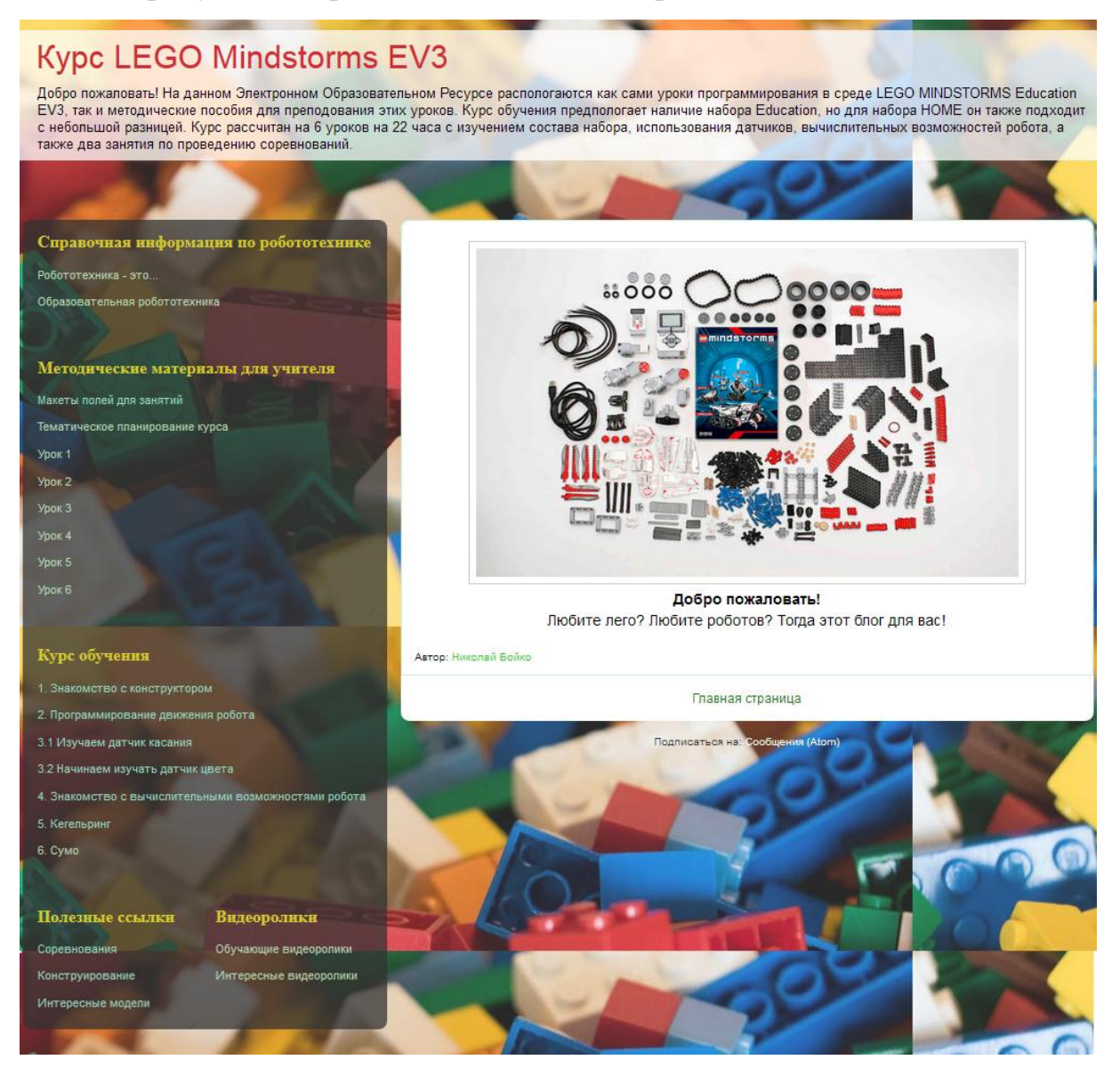

Рис. 32 Главная страница

Слева располагается меню сайта.

Меню состоит из 5 разделов:

Справочная информация по робототехнике

- Методические материалы для учителя
- Курс обучения
- Полезные ссылки
- Видео

На рисунке 33 представлено главное меню.

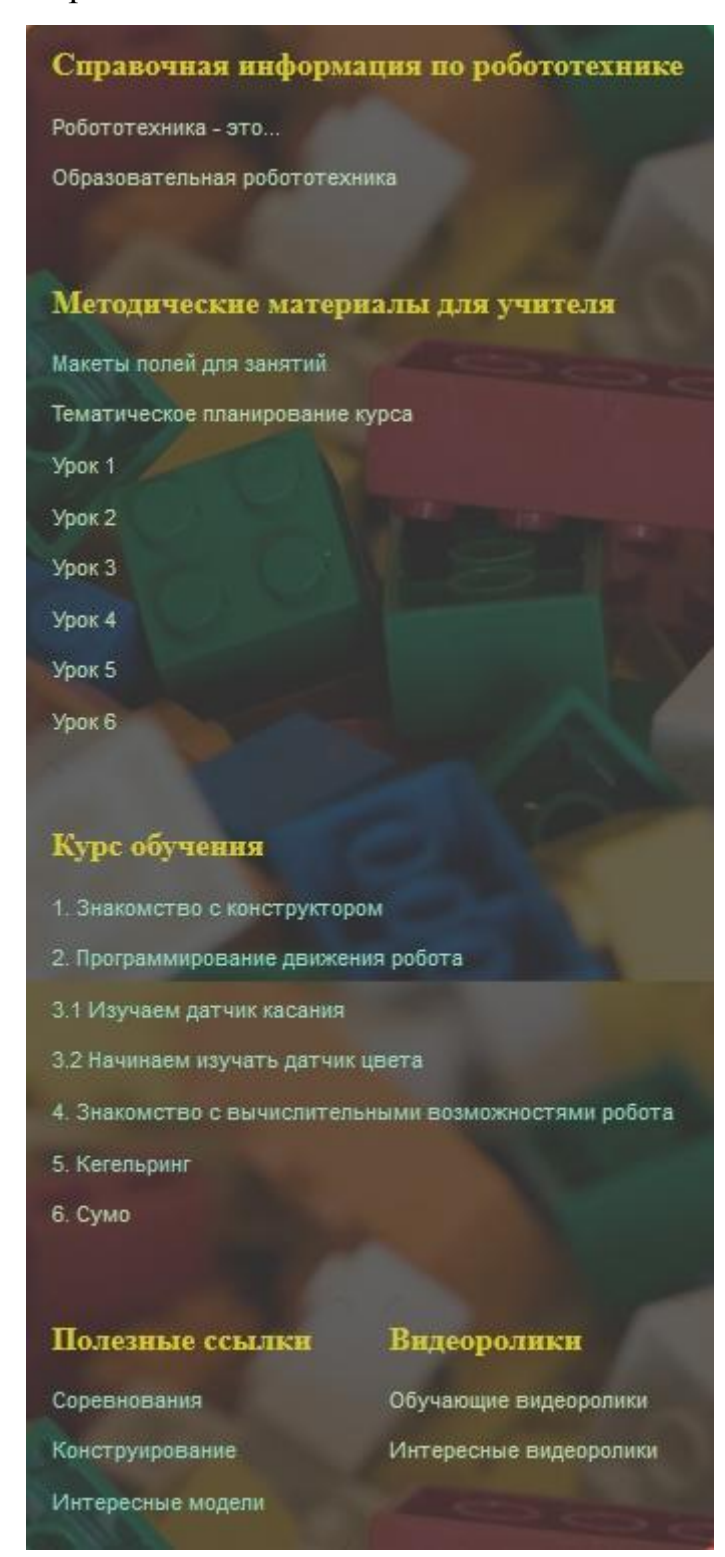

Рис. 33 Главное меню

В разделе «Справочная информация по робототехнике» представлены страницы с информацией о Робототехнике и Образовательной робототехнике.

На рисунке 34 представлена страница «Робототехника – это…».

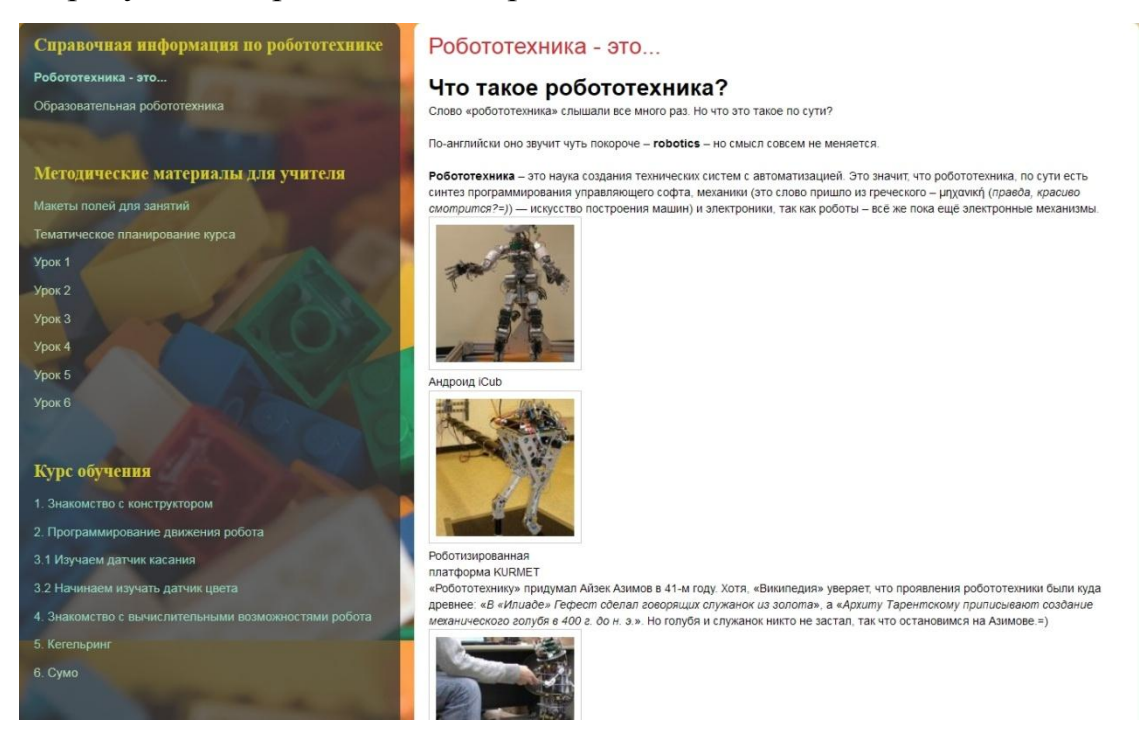

Рис. 34 страница «Робототехника – это…»

На рисунке 35 представлена страница «Образовательная робототехника».

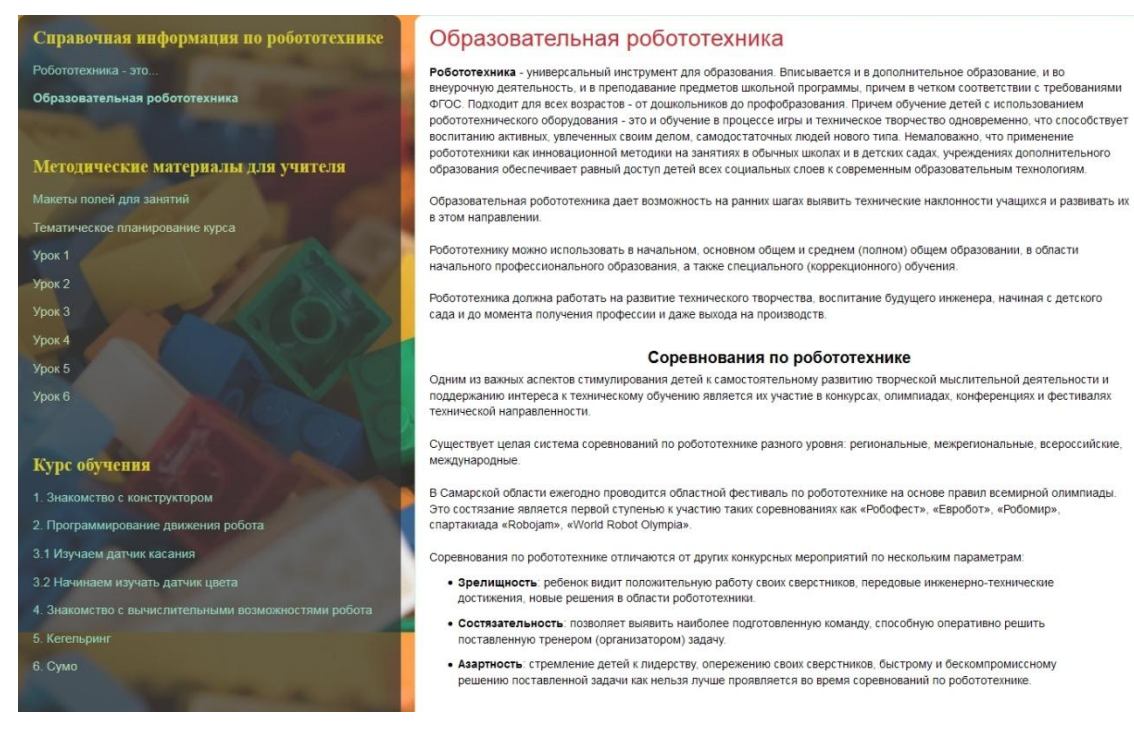

Рис. 35 страница «Образовательная робототехника»

В разделе «Методические материалы для учителя» представлены тематический план уроков, макеты полей для занятий и планирование.

На рисунке 36 представлена страница с макетами полей для занятий.

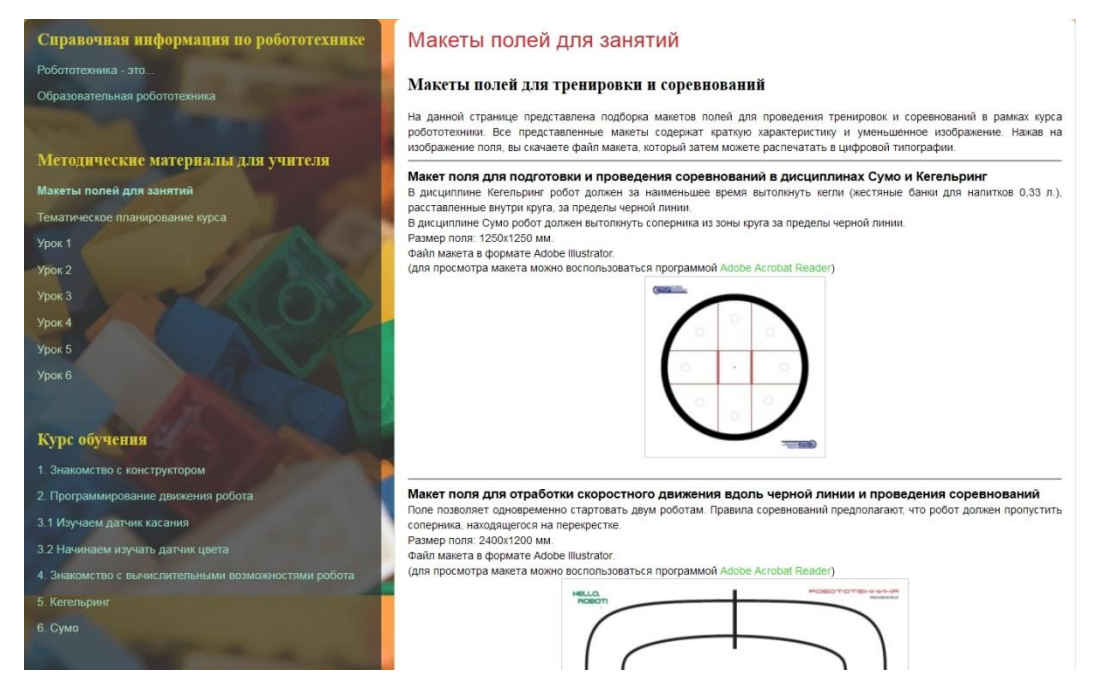

Рис. 36 Страница «Макеты полей для занятий»

В разделе «Курс обучения» представлены уроки по разработанному курсу «Программирование LEGO MINDSTORMS EV3». Каждый урок содержит этапы изучения темы, иллюстрации и домашнее задание.

На рисунке 37 представлен первый урок.

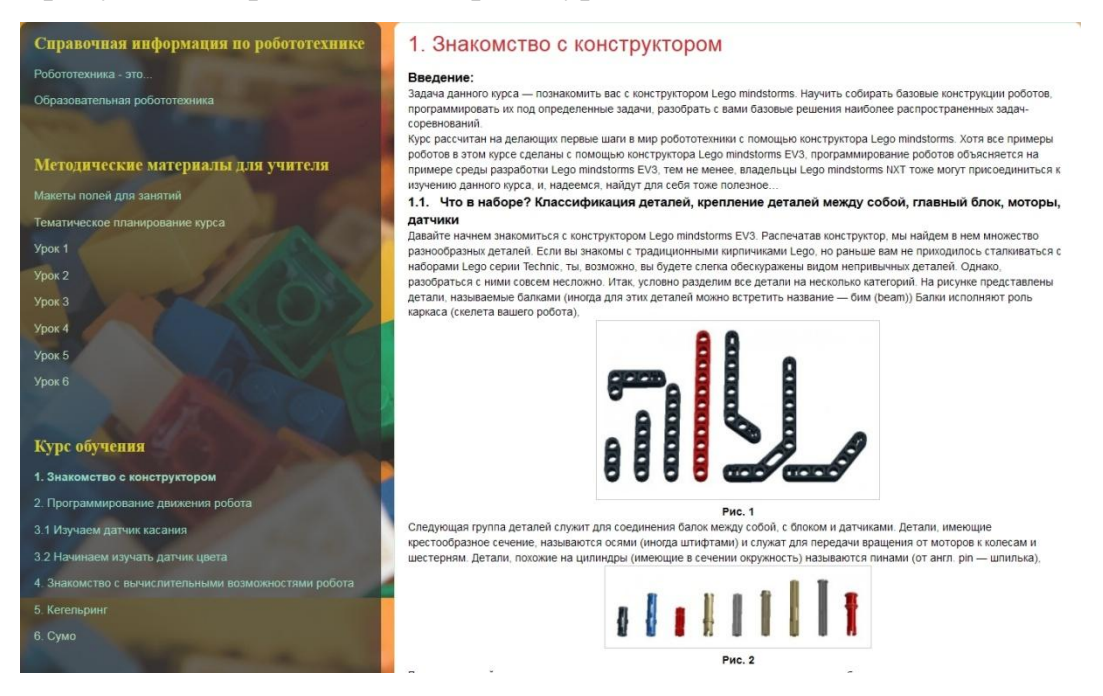

Рис. 37 Урок № 1

#### На рисунке 38 представлен второй урок.

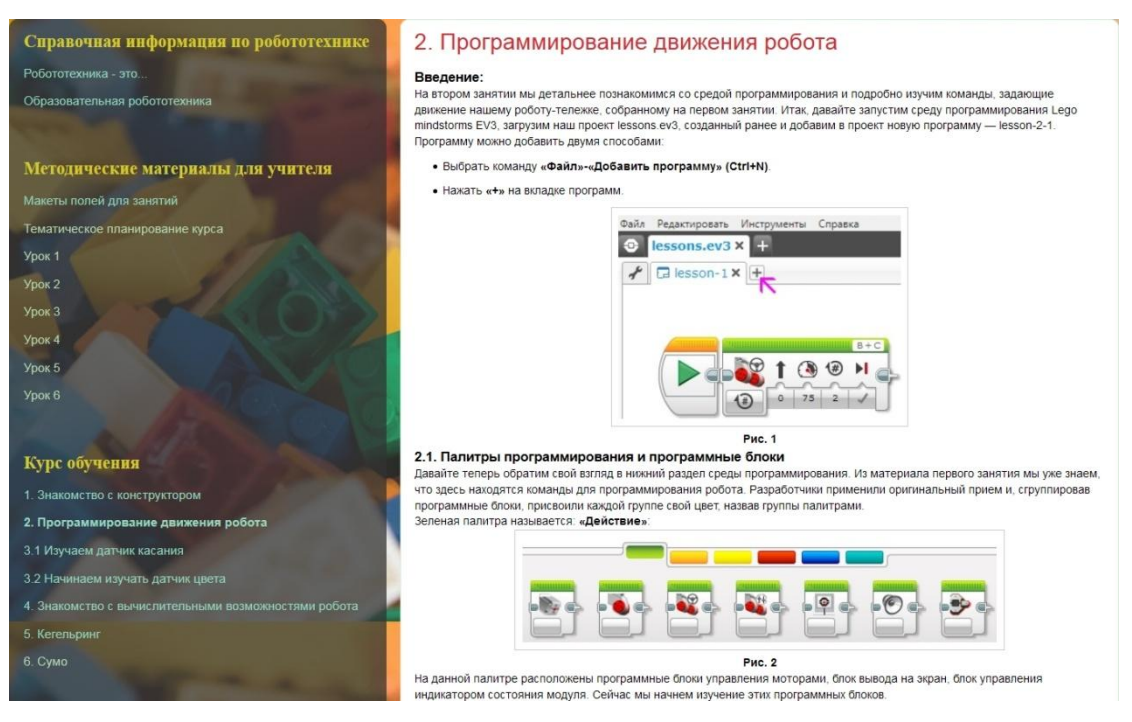

#### Рис. 38 Урок № 2

На рисунке 39 представлена первая часть третьего урока.

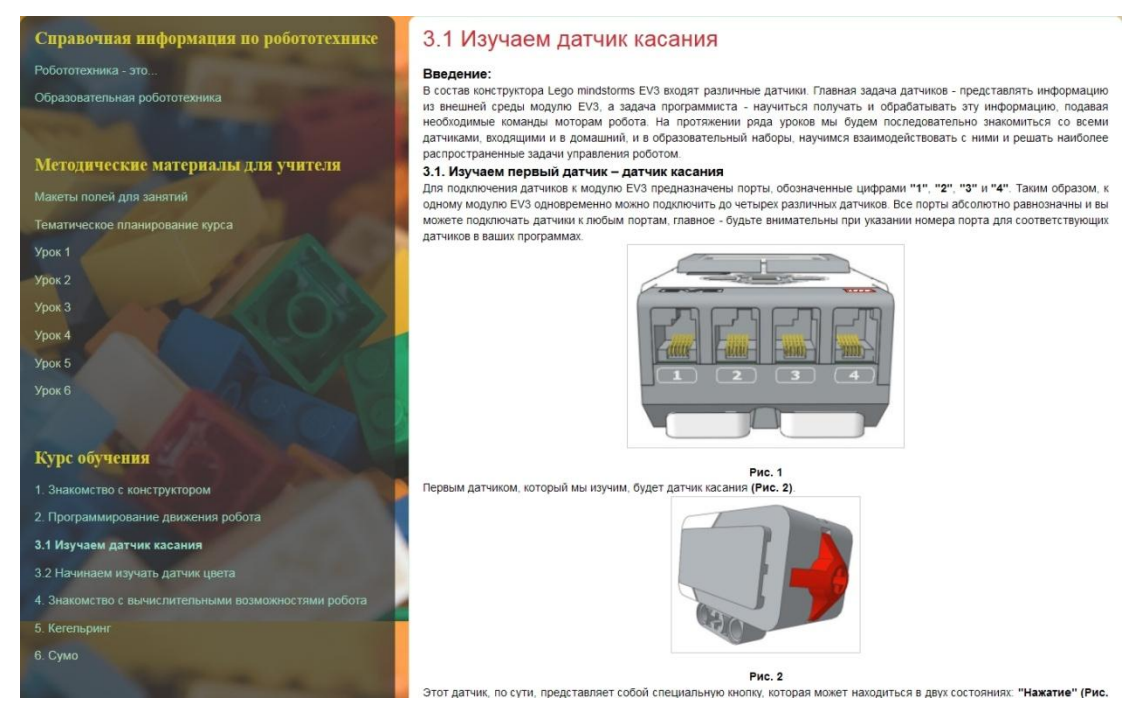

## Рис. 39 Урок № 3.1

#### На рисунке 40 представлена вторая часть третьего урока.

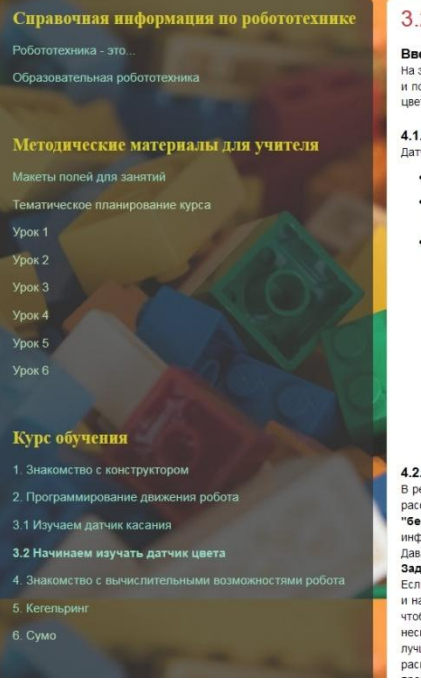

#### 3.2 Начинаем изучать датчик цвета

#### Введение:

тів этом уроко мів продолжаваї знакоми, то с дат никами такора і свут ліпнозописі столі па отвродит - да тямі<br>14 полезный датчик! В большинстве конструкций он является, тем, чем у человека являются глаза. Поэто<br>цвета мы п датчик цвета, очень важні<br>- Поэтому изучению датчи<br>іию и использованию.

4.1. Изучаем второй датчик - датчик цвета

- Датчик цвета может работать в трех различных режимах
	- в режиме "Цвет" датчик может определить цвет поднесенного к нему предмета;
	- в режиме "Яркость отраженного света" датчик направляет световой луч на близкорасположенный предмет и по отраженному пучку определяет яркость предмета
- В DEЖИМЕ "Яркость внешнего освещения" датчик может определить насколько ярко освещено пространство BOKDVE

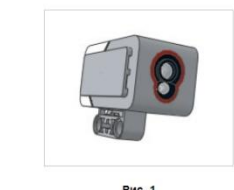

#### 4.2. Датчик цвета. Режим "Цвет"

4.2. Датчик цвета. Режим "Цвет"<br>рекиме "Цвет" датих цвета достаточно точно умеет определять семь базовых цветов предметов, находящихся от него на<br>расстоянии примерно в 1 см. Это следующие цвета: "черный"=1, "синий"=2, "з

и пануамиси кина. Потремуться приножны п некоторые усиния, может очто даже снегко называем нами какже понадобится<br>необольку ценных предметов: это могут быть игра и под треметов (для отладки программы нам также понадобится

#### Рис. 40 Урок № 3.2

#### На рисунке 41 представлен четвертый урок.

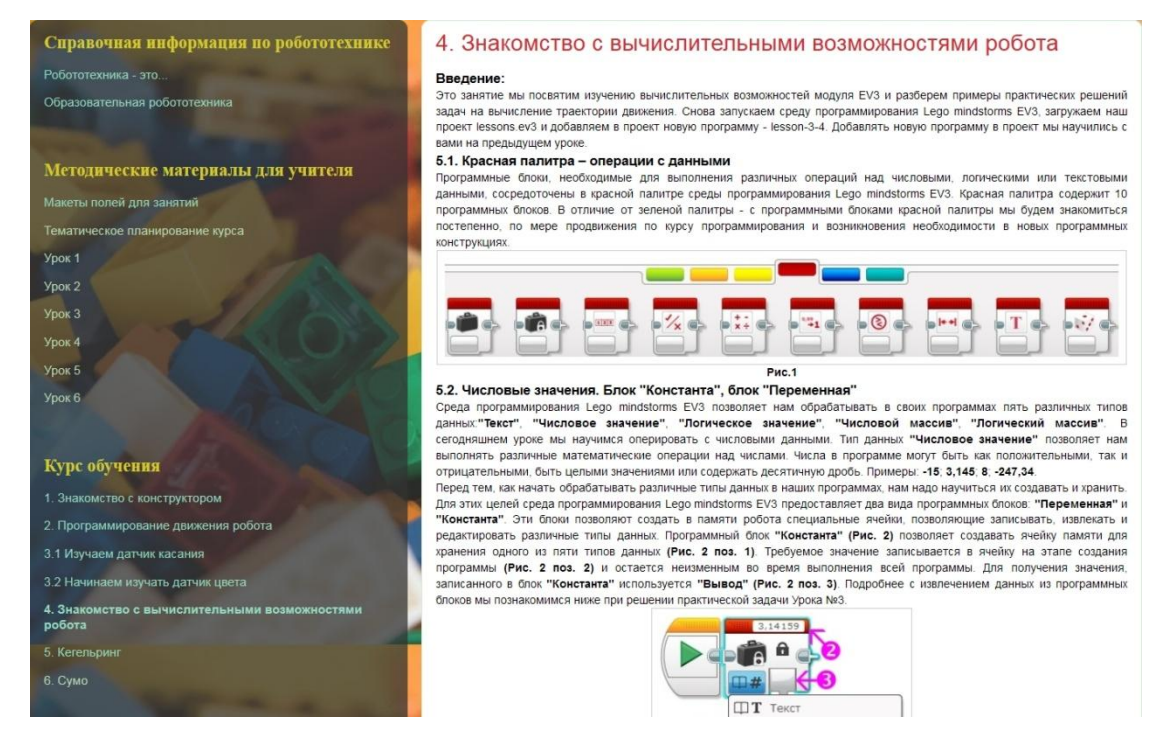

#### Рис. 41 Урок № 4

#### На рисунке 42 представлен пятый урок.

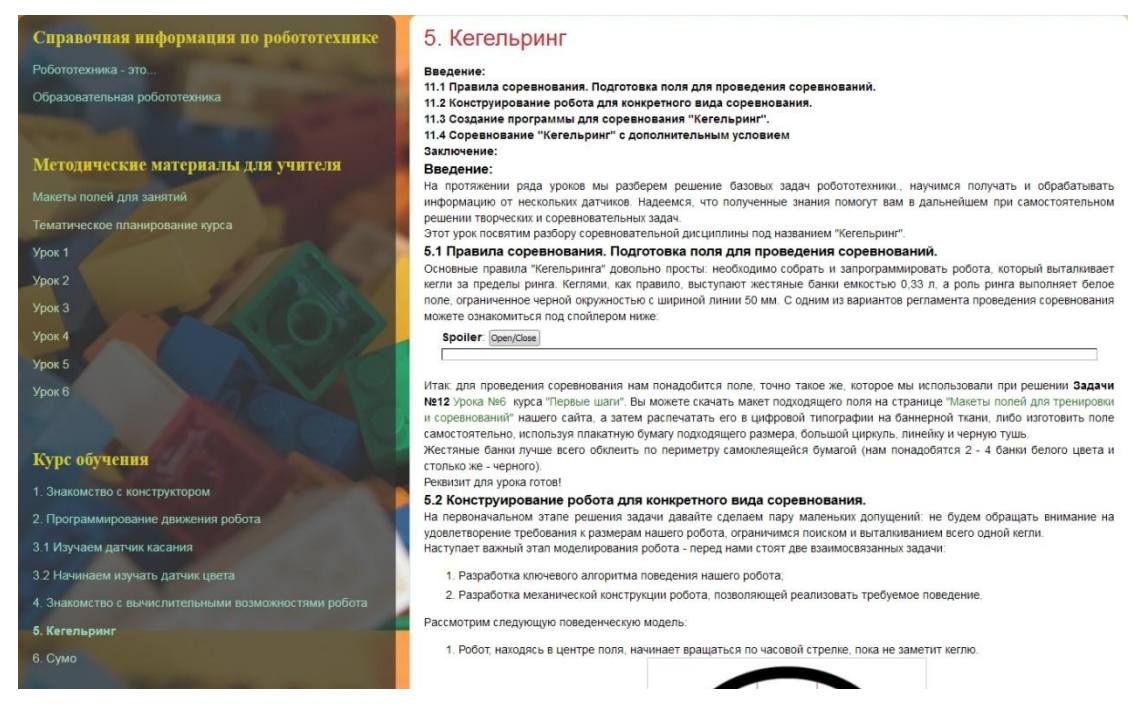

## Рис. 42 Урок № 5

На рисунке 43 представлен шестой урок.

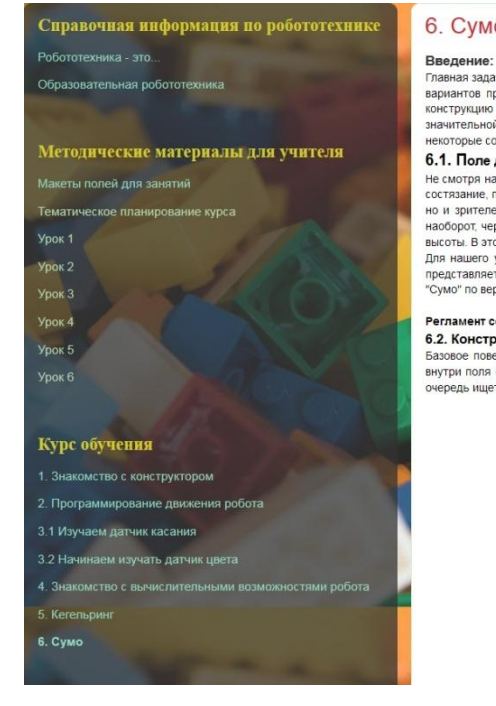

#### 6. Cymo

.<br>Главная задача робота-сумоиста состоит в том, чтобы вытолкнуть за пределы ринга своего соперника. Существует множество и ловом задача росила-уможна состои в поли, чтоов вополнуть за пределы рипа с военно сиверника. Существует илимество<br>вариантов правил проведения этого состязания, накладывающих различные ограничения в первую очередь на ра

#### 6.1. Поле для проведения соревнования. Правила соревнования.

о . . . . ноне для народеления соревнователя ничаемы с оревностания.<br>Не смотря на то, что соревновательная дисциплина "Сумо" большинством организаторов соревнований позиционируется как<br>есстязание, предназначенное для начи наоборот, черный круг, ограниченный белой окружностью. Очень часто макет поля наносится на круглый подиум небольшой наконую, «крими ну», краименный робот принуждается к падению (бывает, что и поднума падают оба участника битвы).<br>Для нашего урока мы возьмем то же самое поле, которое использовали при разборе Урока NM1 - "Кегельринг". Это  $3TQ$  none

#### ваний роботов "Сумо" по версии сайта RAOR.RU 6.2. Конструкция робота для соревнования "Сумо".

о. ... конструкция робота в дри соревнования с умо .<br>Базовое поведение робота в "Сумо" очень похоже на поведение робота в "Кегельринге". Роботу также необходимо найти<br>внутри поля объект и вытолкать его за пределы круга. Р

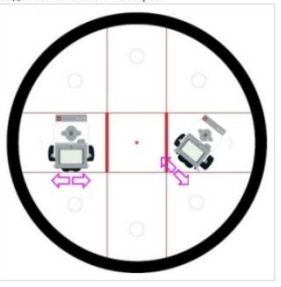

Рис. 43 Урок № 6

В разделе «Полезные ссылки» представлены страницы «Соревнования», «Конструирование», «Интересные модели».

Страница «Соревнования» содержит ссылки на сайты, посвященные проведению соревнований по робототехнике.

### На рисунке 44 представлена страница «Соревнования».

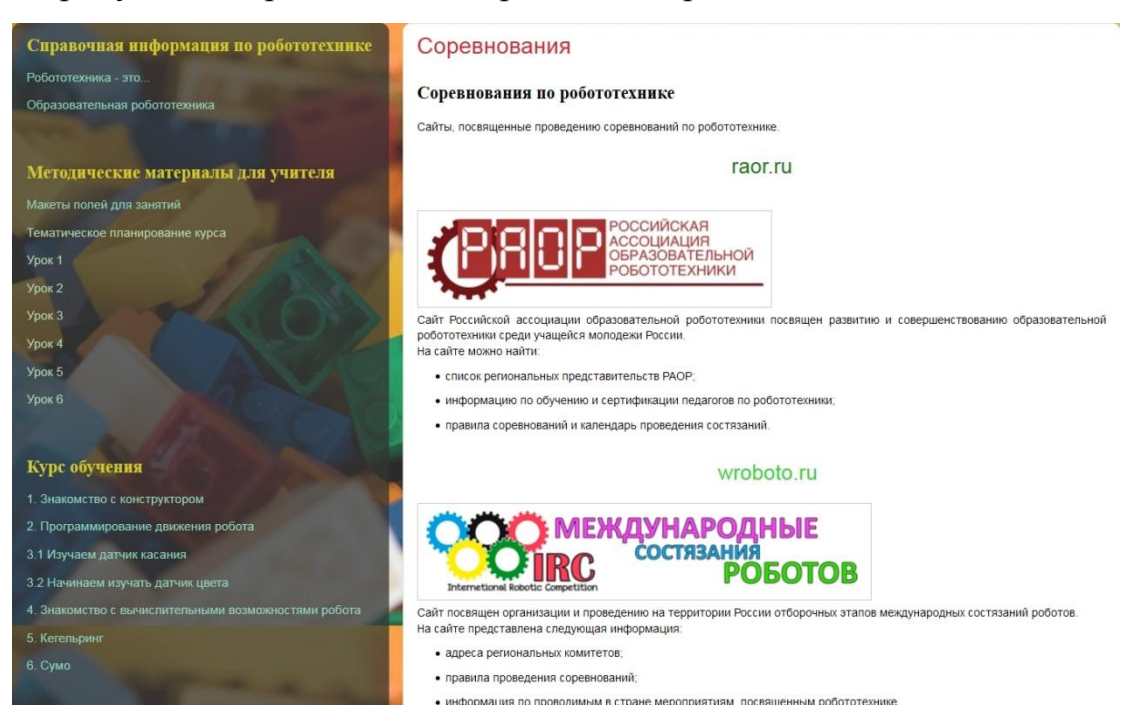

#### Рис. 44 страница «Соревнования»

Страница «Конструирование» содержит ссылки на сайты, посвященные конструированию и программированию роботов.

На рисунке 45 представлена страница «Конструирование».

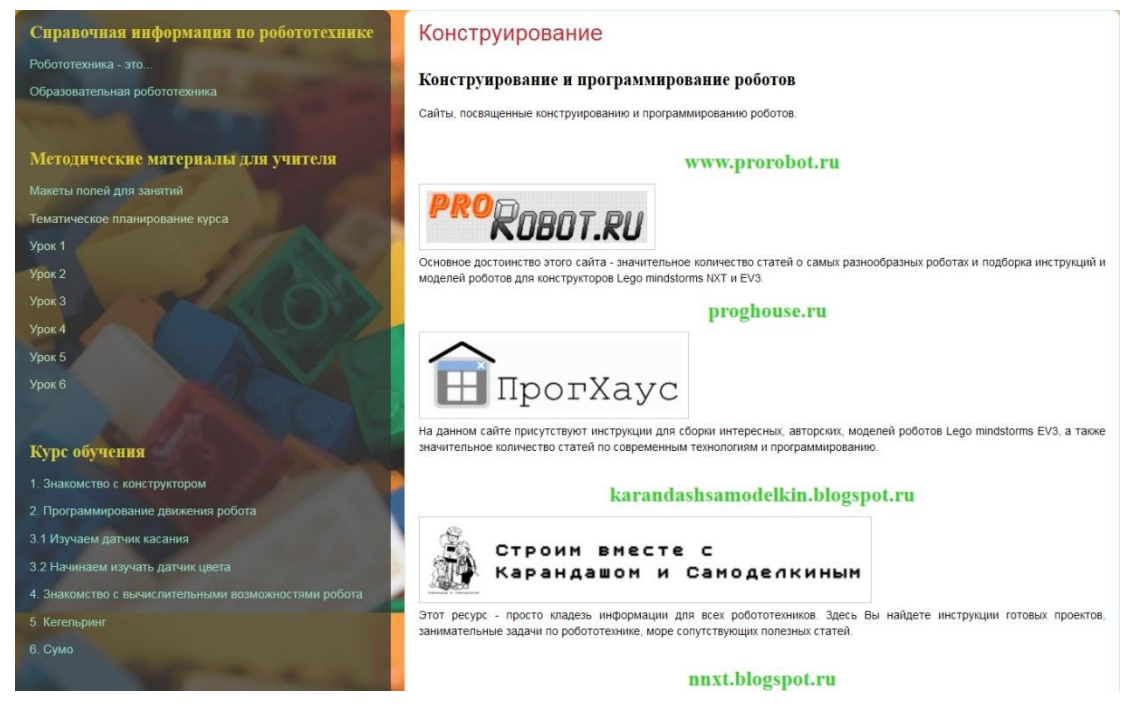

Рис. 45 страница «Конструирование»

Страница «Интересные модели» содержит ссылки на сайты, с инструкциями по сборке и программированию роботов LEGO MINDSTORMS EV3.

На рисунке 46 представлена страница «Интересные модели».

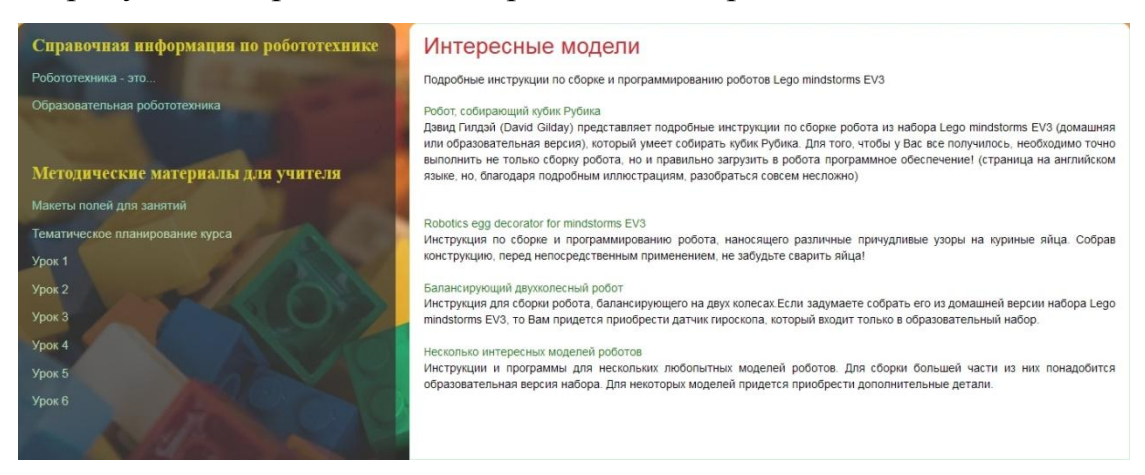

Рис. 46 страница «Интересные модели»

В разделе «Видео» представлены обучающие видеоролики и видеоролики об интересных моделях.

На рисунке 47 представлена страница «Обучающие видеоролики».

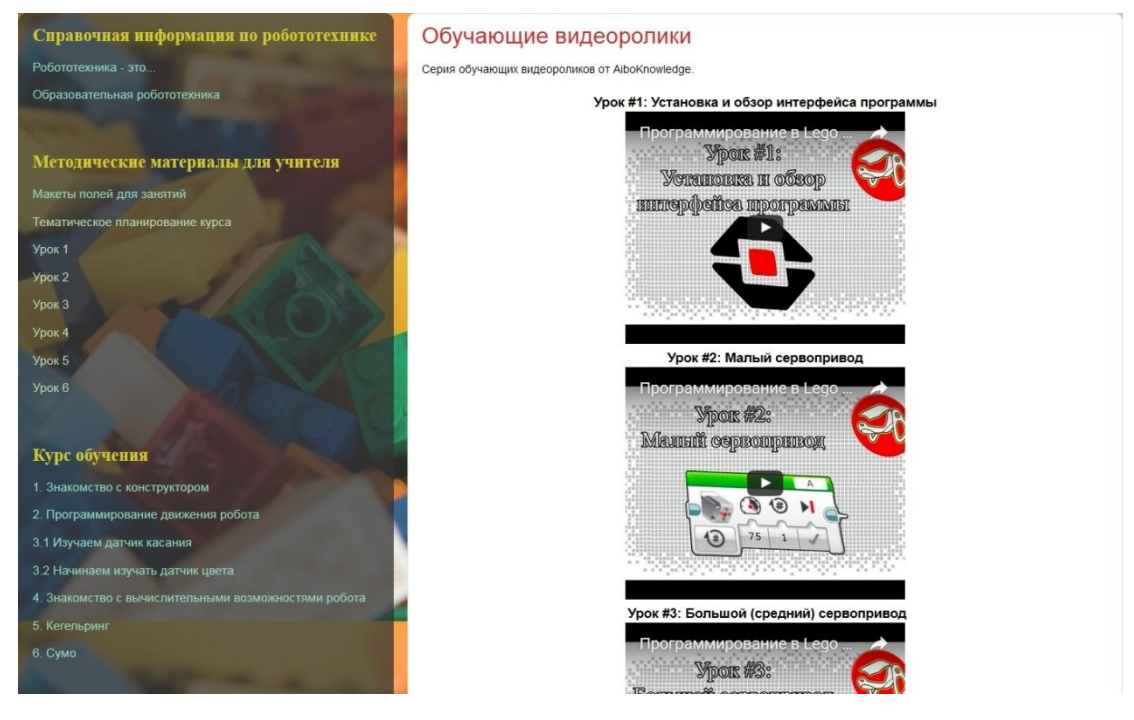

Рис. 47 страница «Обучающие видеоролики»

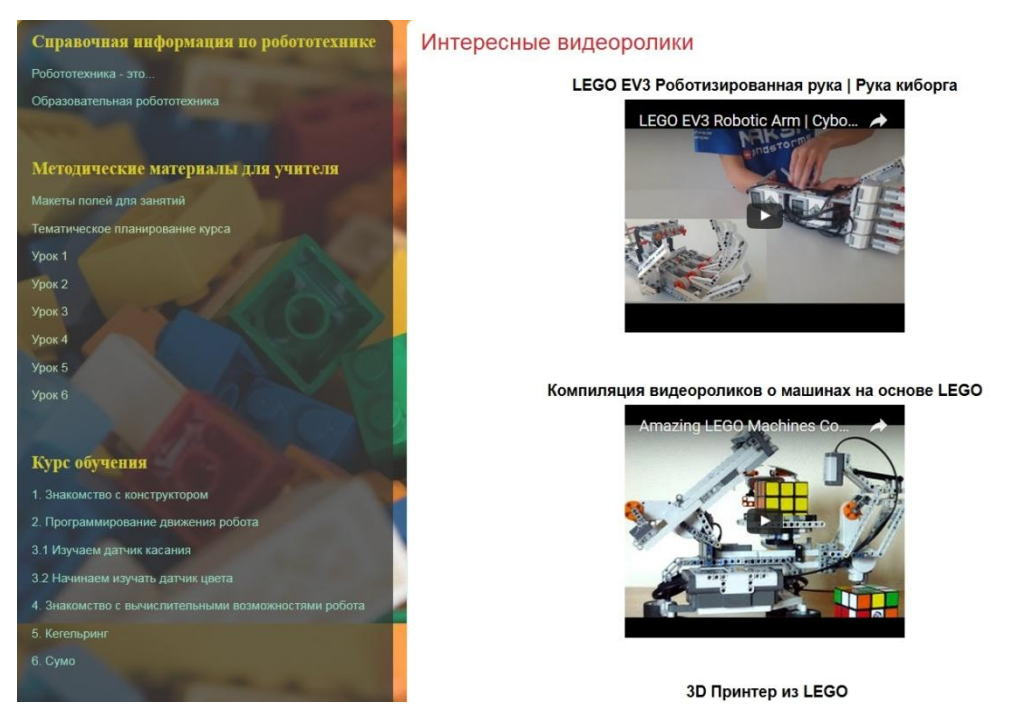

На рисунке 48 представлена страница «Интересные видеоролики».

Рис. 48 страница «Интересные видеоролики»

#### **2.4 Апробация результатов исследования в школе**

Педагогическая апробация проводилась во время и после педагогической практики в МБОУ СОШ №2 им. М.Ф. Костюшева г. Еманжелинска, Еманжелинского муниципального района Челябинской области. Курс изучался детьми 12-14 лет в общеобразовательном классе. В течение 15 занятий были рассмотрены темы:

- 1. Урок № 1 Знакомство с конструктором 1 час.
- 2. Урок № 2 Программирование робота 3 часа.
- 3. Урок № 3 Датчики 3 часа.
- 4. Урок № 4 Вычислительные возможности робота 2 часа.
- 5. Урок № 5 Соревнование 1 (Кегельринг) 3 часа.
- 6. Урок № 6 Соревнование 2 (Сумо) 3 часа.

Апробация к курсу прошла успешно. Ученики полностью разобрались в ПО, выполняя домашние задания, на уроках самостоятельно решали поставленные задачи в каждой теме.

Наибольший интерес у учеников вызвали два последних урока о соревновательных роботах.

#### **Выводы по главе 2**

На основе теоретических положений, изложенных в первой главе, во второй главе представлен анализ нормативных документов и литературе по исследуемой теме, а также представлено описание курса обучения «Программирование LEGO MINDSTORMS EV3».

Апробация курса проводилась во время и после педагогической практики в МБОУ СОШ №2 им. М.Ф. Костюшева г. Еманжелинска, Еманжелинского муниципального района Челябинской области. Курс был полностью и успешно освоен, у учеников возрос интерес к робототехнике и интерес к программированию.

Таким образом, во второй главе исследования был разработан и апробирован курс, и разработана программно-методическая поддержка к нему.

#### **ЗАКЛЮЧЕНИЕ**

В завершении исследования, важно отметить, что программирование является довольно важным навыком для изучающих робототехнику, но нет ничего сложного в изучении программированию через робототехнику. Также не стоит считать, что наборы от LEGO Education смогут помочь определиться с профессией только детям с техническим складом ума. Ребенок, который является абсолютным гуманитарием, сможет придумать главное — цель создания того или иного робота.

Проведенное исследование направлено на улучшение усвоения предметов таких предметных областей, как «Математика и информатика» и «Естественно-научные предметы». В процессе работы была достигнута цель и решены все задачи: была изучена и проанализирована литература по проблеме исследования, выявлены плюсы и минусы; на основе полученных знаний был разработан курс обучения программированию и созданию роботов в среде «LEGO MINDSTORMS Education EV3» и методические рекомендации к этому курсу; была разработана программнометодическая поддержка курса с дополнительными материалами на основе платформы Blogger сайта Blogspot.

В подтверждение гипотезы следует сказать, что данная программнометодическая поддержка позволяет усилить интерес к любой изучаемой теме предметной области «Математика и информатика».

Таким образом, можно сделать вывод о том, что гипотеза доказана.

#### **СПИСОК ЛИТЕРАТУРЫ**

- <span id="page-60-0"></span>1. **Информатика. Базовый курс.** [Книга] / авт. С. В. Симонович, Г. А. Евсеев, В. И. Мураховский, С. И. Бобровский / ред. Симонович С. В.. - Санкт-Петербург : Питер, 2004. - 2-е издание.
- <span id="page-60-3"></span>2. **Курс программирования робота EV3 в среде Lego Mindstorms EV3** [Книга] / авт. Л.Ю. Овсяницкая, Д.Н. Овсяницкий, А.Д. Овсяницкий. - Москва : Издательство «Перо», 2016. - 2-е изд., перераб. и доп : стр. 300.
- <span id="page-60-5"></span>3. **Образовательная робототехника на уроках информатики и физике в средней школе: учебно-методическое пособие** [Книга] / авт. Т. Ф. Мирошина, Л. Е. Соловьева, А. Ю. Могилева, Л. П. Перфильева / ред. Халамов В. Н.. - Челябинск : Взгляд, 2011. - стр. 160.
- <span id="page-60-1"></span>4. **Образовательные решения LEGO Education. Кем могут вырасти ваши дети** [В Интернете] / авт. @LEGOEducation // Geektimes. - Блог компании LEGO Education, 3 Ноябрь 2016 r.. - 3 Апрель 2017 r.. https://geektimes.ru/.
- <span id="page-60-7"></span>5. **Основы образовательной робототехники: уч.-метод. пособие для слушателей курса** [Книга] / авт. Колотова И. О., Мякушко А. А., Сичинская Н. М., Смирнова Ю. В.. - Москва : Издательство «Перо», 2014. - стр. 80.
- <span id="page-60-6"></span>6. **Робототехника в образовании** / авт. Халамов В. Н.. - [б.м.] : Всерос. уч.-метод. центр образоват. робототехники, 2013 r.. - стр. 24.
- <span id="page-60-2"></span>7. **Руководство пользователя LEGO MINDSTORMS Educaion EV3**. - [б.м.] : LEGO, 2016 r..
- <span id="page-60-4"></span>8. **Уроки Лего-конструирования в школе: методическое пособие** [Книга] / авт. А. С. Злаказов, Г. А. Горшков, С. Г. Шевалдина / ред.

В. В. Садырин В. Н. Халамов. - Москва : БИНОМ. Лаборатория знаний, 2011. - стр. 120.

<span id="page-61-1"></span>9. **Учебная программа курса «Информатика и ИКТ» для учащихся 7-9 классов МБОУ СОШ № 2 Еманжелинского муниципального района г.Еманжелинска** / авт. Панькова Т.Н. Учитель информатики МБОУ СОШ № 2. - 2012 r.. -

https://sites.google.com/site/urokiinformatiki511/.

# <span id="page-61-0"></span>10.**ФЕДЕРАЛЬНЫЙ ГОСУДАРСТВЕННЫЙ ОБРАЗОВАТЕЛЬНЫЙ СТАНДАРТ ОСНОВНОГО ОБЩЕГО ОБРАЗОВАНИЯ (5-9 КЛ.)** [В Интернете]. - 2012 r.. -

http://минобрнауки.рф/документы/938.